#### **KC KONCERNREDOVISNING**

Huvudmodulen är uppdelad i följande funktioner:

- 1. Underhåll av kontoplan och grundregister
- 2. Utskrift av kontoplan och kostnadsställeplan
- 3. Ingående balans, budget och föregående år
- 4. Registrering av aktiekapitaleliminering
- 5. Inläsning av koncernposter och eliminering
- 6. Koncernbokningar och ändringar
- 7. Utskrift av rapporter
- 8. Utskrift av koncerndagbok och huvudbok
	- 9. Frågor på konton, kostnadsställen och transaktioner

## **KC KONCERNREDOVISNING**

# **KC.A ALLMÄNT**

I modulen kan koncernredovisning framställas. Balans- och resultaträkningar från ett flertal företag i samma koncern kan läggas samman med erforderliga elimineringar och koncernbokningar.

För att koncernredovisning ska fungera måste revisorsmeny användas och bokföringsmodulen vara installerad.

Modulen kan därutöver integreras med årsredovisning och SQL-rapportgenerator.

Handledningen är uppdelad i följande avsnitt:

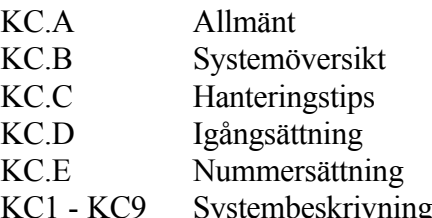

# **KC.B SYSTEMÖVERSIKT**

KC1 Underhåll av kontoplan och grundregister KC11 Underhåll av kontoplan KC12 Underhåll av kostnadsställeplan KC13 Underhåll av rapportdefinitioner KC14 Underhåll av budgetnycklar KC15 Underhåll av inläsningsmatris

KC2 Utskrift av kontoplan och kostnadsställeplan KC21 Utskrift av kontoplan KC22 Utskrift av kostnadsställeplan

KC3 Ingående balans, budget och föregående år KC31 Registrering av ingående balans för koncernen KC32 Registrering av budget/föregående års värden KC33 Summering av koncernbudget KC34 Borttagning av ingående balans

KC4 Registrering av underlag för elimineringar

KC5 Inläsning av koncernposter och eliminering KC51 Inläsning av koncernposter KC52 Inläsning av elimineringar

KC6 Koncernbokningar och ändringar KC61 Registrering/ändring verifikationer i period 13 KC62 Registrering av verifikationer i period 1 - 12 KC63 Radering av verifikationer

KC7 Utskrift av rapporter

KC8 Utskrift av koncerndagbok och huvudbok KC81 Utskrift av koncerndagbok KC82 Utskrift av koncernhuvudbok

KC9 Frågor på konton, kostnadsställen och transaktioner KC91 Visst konto på skärm KC92 Flera konton på skärm KC93 Kostnadsställen på skärm KC94 Frågor/utskrift transaktioner

#### **KC.C HANTERINGSTIPS**

Innan systemet tas i drift ska rutinen för igångsättning under KC.D ha genomförts.

#### **KC.C1 Normal återkommande rutin vid upprättande av koncernredovisning**

#### **1. Kontroll**

Kontrollera att koncerndagbok och koncernhuvudbok skrivits ut för föregående årsbokslut. Alla gamla data kommer nämligen att raderas.

#### **2. Data**

- Arrangera så att aktuella datafiler för alla bolag som ska ingå i koncernredovisningen finns tillgängliga som bokslutsbibliotek (eller arbetsbiblioteket, om koncernredovisningen görs som arbetsföretag) och att alla biblioteksnamn består av fyra tecken. För alla ingående bolag ska en komplett årsslutsrutin vara genomförd. Om så är fallet hoppa direkt till punkt 3.
- Det ska finnas datafiler med bokföringssaldon för alla företag som finns upptagna i inläsningsmatrisen i KC15. Observera att alla biblioteksnamn för ingående företag ska innehålla fyra tecken, se avsnitt KC.D1. Det kan därför bli nödvändigt att lägga upp nya bibliotek med rätta namn och kopiera erforderliga filer dit.
- Varje bibliotek från vilket uppgifter ska hämtas behöver bara innehålla kontoregister (bokkto.dat) och saldoregister (boksld.dat).
- Enklast är att lägga upp nya arbetsbibliotek och kopiera in bokföringsfiler med kommandot R, följt av U, i operativmenyn. Därefter görs överkopiering till bokslutsföretag med K, följt av B. Glöm inte att därefter ta bort de tillfälligt upplagda arbetsbiblioteken med kommandot R, följt av U.
- Kopieringarna kan kräva ett visst utrymme på hårddisken. Om utrymmet är begränsat, kan man göra ett överslag av erforderligt utrymme genom att läsa av registerstorlekarna för berörda register med kommandot VR i operativmenyn. Ledigt utrymme visas med kommandot VL. Är utrymmet knappt är det lämpligt att läsa av ledigt utrymme mellan varje kopiering.

#### **Kopiering från andra datorer**

Om bokföring av vissa företag, som ska ingå i koncernredovisningen, görs med

INFOFLEX på andra datorer, kan registren bokkto.dat och boksld.dat kopieras över med hjälp av modem, diskett eller kassettband. Infoflex Data AB hjälper gärna till med detta.

# **Företag som ej kör INFOFLEX**

- Ska ett nytt företag ingå i koncernredovisningen som inte tidigare har ingått, och som inte har sin bokföring i INFOFLEX, lägg upp ett nytt bibliotek enligt den rutin som beskrivs i avsnitt KC.D.2.
- I företag som fanns föregående år ska en årsslutsrutin göras med hjälp av avsnitt BO181 och BO182.
- Därefter registreras ett sammandrag av bokföringen i form av en ingående balans i funktion BO31 och ett sammandrag av årets verifikationer som bokslutsbokning i funktion BS21, om bokslutsmodulen är installerad, annars i funktion BO51, eller, om det är frågan om ett delårsbokslut, i funktion BO4 på aktuell period. Fördelen med bokslutsbokningen i BS21 eller BO51, är att den är ändringsbar. I BS21 kan man därtill enkelt ange saldo vid årets slut, varvid systemet självt räknas ut och bokar förändringen under året.
- Det räcker med att bokföra årssaldon summerade på ett begränsat antal konton med den detaljeringsgrad som man önskar i koncernredovisningen.

Jämför avsnitt KC.C2.3 och 4.

#### **3. Bokföringsår**

- Gå in i biblioteket för koncernredovisning, KONC, med S följt av B (eller i tillämpliga fall S, följt av A) i operativmenyn.
- Ändra bokföringsåret i funktion SY415 så att datumen stämmer. Gå sedan tillbaka till operativmenyn och gå in på nytt i samma bibliotek med SB.

#### **4. Inläsningsmatris**

Kontrollera i funktion KC15 att inläsningsmatrisen är aktuell. Lägg till företag som tillkommit. Se avsnitt KC.D.6.

Stryk företag som sålts eller likviderats.

# **5. Kostnadsställen**

Lägg i funktion KC12 upp en post för varje företag som tillkommit. Se avsnitt KC.D.5.

Stryk kostnadsställen för företag som sålts eller likviderats.

# **6. Underlag för eliminering av obeskattade reserver, bokförda värden av aktier, goodwill och minoritetsintressen**

- Revidera i funktion KC4 för samtliga dotterbolag i inläsningsmatrisen underlaget för eliminering av bokförda värden samt bokning av minoritetsandel och goodwill. Följ tillvägagångssättet i avsnitt KC.D.7.5.
- Om något företag har tillkommit ska en aktiekapitaleliminering läggas upp för detta. Se avsnitt KC.D.7.5.
- Om något företag har sålts eller trätt i likvidation ska aktiekapitalelimineringen för detta tas bort. Detta görs med hjälp av M för makulera i funktion KC4.

# **7. Inläsning koncernposter**

- Läs in koncernposter med funktion KC51. Som period välj 13, om det avser ett årsbokslut, och som datum välj sista dag på bokföringsåret.
- Systemet börjar alltid med att tömma verifikationsregistret, nollställa alla bokföringssaldon i det bibliotek som koncernredovisningen görs i, KONC, och att sätta nästa verifikationsnummer till 1. Därefter görs inläsning för varje bolag ingående i koncernredovisningen enligt inläsningsmatrisen av dels ingående balans, dels en samlingsverifikation för årets transaktioner. Alla verifikationsrader ges kostnadsställe enligt vad som angivits i inläsningsmatrisen i funktion KC15.

# **8. Inläsning av elimineringar**

Läs in elimineringar med KC52. Därvid skapas en verifikation för varje bolag i enlighet med vad som angivits i funktion KC4. Som kostnadsställe välj blankt för alla kostnadsställen. Som datum, välj sista dag på bokföringsåret. Systemet väljer period enligt vad som lagts in i funktion KC4.

# **9. Balans- och resultaträkningar**

Skriv i funktion KC7 ut balansräkning och resultaträkning.

För koncernredovisning finns rapporterna B6 för koncernbalansräkning och R6 för koncernresultaträkning. Välj utskriftstyp D, om utskriften ska vara summerad per konto, eller K, om varje konto ska vara specificerat per kostnadsställe (alltså per bolag), vid "ingående balans från period" välj 01, vid "periodsaldo fr o m period" välj 01 och vid "sista period" välj 13.

Önskas mer detaljerad information om saldon och transaktioner kan koncerndagbok skrivas ut i funktion KC81 och koncernhuvudbok i funktion KC82. Det går också bra att se uppgifter på skärm i funktion KC9.

# **10. Manuella elimineringar**

- Bokför elimineringar av koncernposter och andra erforderliga korrigeringar i funktion KC31, KC61 eller KC62. Innan bokningarna görs, läs igenom hela denna punkt och observera särskilt val av kostnadsställe och period.
- Normalt rekommenderas att funktion KC61 används, eller, ännu bättre, BS21 om bokslutsmodulen är installerad. I denna funktion väljer systemet automatiskt period 13 och gör därigenom bokningarna ändringsbara.
- Skulle man, t ex då man arbetar med ett delårsbokslut, vilja bokföra i annan period, ska i stället funktion KC62 användas. I detta fallet blir posterna inte ändringsbara, men de kan raderas med funktion KC63.
- Om man eftersträvar en av systemet beräknad ingående balans måste man skilja på vad som ska bokas på ingående balans i KC31 och vad som är förändring under året och ska bokas i KC61. Se även avsnitt KC.C2 beträffande finansieringsanalys. Enklast är att bortse från ingående balansen, som då korrigeras manuellt i efterhand, och att göra alla bokningar i funktion KC61.
- Vid årsbokslut välj alltid som datum sista dag på bokföringsåret.
- Bokningarna görs direkt på de konton som avses, eller på särskilda samlingskonton för koncernbokningar som läggs upp inom berörda kontogrupper. Oavsett konto är det lämpligt att använda kostnadsstället KONC. Bokför varje eliminering på separat verifikation eller på separata verifikationsrader med en individuell kontotext som visar vad elimineringen avser. Detta ger hög överskådlighet och stor kontrollmöjlighet.
- Spara underlaget och sätt på ett verifikationsnummer på samma sätt som vid normal bokföring.

Följande poster är aktuella att bokas:

a) Eliminering av koncernfakturering/koncerninköp.

Konteringsexempel:

Sid 8

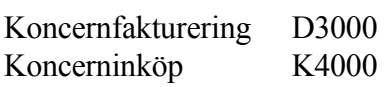

- Här är det lämpligt med ett speciellt konto för vardera. Det kan vara ännu tydligare att lägga försäljningskontot efter försäljningsintäkterna (som exempelvis 3799) och inköpskontot efter varuinköpen (som exempelvis 4799).
- b) Eliminering av räntor mellan koncernbolag.

Konteringsexempel:

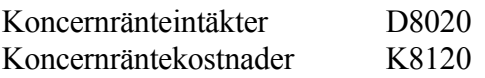

Dessa elimineringar bokas direkt på de konton på vilka räntorna finns bokade.

c) Eliminering av koncernfordringar/koncernskulder.

Konteringsexempel:

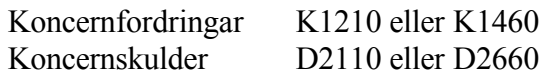

- Dessa elimineringar bokas direkt på de konton på vilka fordringarna respektive skulderna finns bokade.
- d) Eliminering av utdelningar från koncernbolag.

Konteringsexempel:

Utdelning från koncernbolag D8011 Föregående års resultat K2997

- e) Kvittningar
	- Uppsnyggning av balansräkningen görs genom kvittning av likartade poster som förekommer på både tillgångs- och skuldsida. Kvittningen kan avse exempelvis skattefordran/skatteskuld eller momsredovisningskonto, som kan förekomma på båda sidor.

Konteringsexempel:

Skattefordran D1450 eller K1450

INFOFLEX - för bättre styrning

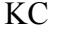

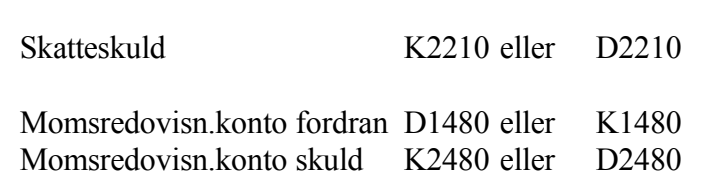

- f) Andra korrigeringar
	- Andra korrigeringar kan avse flyttning av saldon mellan olika konton i de fall där uppläggningen i de olika koncernbolagen har varit inkonsekvent eller om det förekommer saldon på debet- eller kreditsidan med fel tecken.

## **11. Ingående balans och föregående år**

- Ingående balans och föregående års värden behöver justeras. Det finns avvikelser främst beroende på att det inte lönar sig att göra koncernelimineringar i den ingående balansen. En annan anledning kan vara ändrad sammansättning av koncernen under året, eller att bokningar som gjorts efter fjolårets överkopiering till bokslutsföretag inte lästs in till arbetsföretaget.
- Vid behov kan ingående balans justeras i funktion KC31 och föregående års värden i funktion KC32. Detta är emellertid tämligen omständligt.
- Ska årsredovisning framställas är det mycket enklare att inte göra någon ändring i KC-modulen utan att i stället korrigera ingående balans och föregående år i funktion AR7, editering av textsidor. Denna justering går på några minuter, eftersom antalet rader där är begränsat.
- Justeringen görs utifrån föregående års koncernbalansräknings utgående balans, respektive från föregående års koncernresultaträkning.

# **12. Ändringar**

Om man önskar ändra resultatet kan det göras på fyra sätt:

- Man kan börja om från punkt 4, 5 eller 6 ovan. Gör i tur och ordning om hela kedjan av punkter därefter. Det går oftast lätt.
- Man kan radera verifikationer i en sammanhängande följd bakåt med funktion KC63, och därefter göra nya bokningar.
- Man kan ändra registrerade verifikationer post för post med funktion KC61 (endast verifikationer som är bokade från början i samma funktion).
- Man kan göra korrigeringsbokningar som tillägg på nya verifikationer.

# **13. Slutliga utskrifter**

När allt är klart, skriv ut slutlig sammanfattning i form av följande:

- Koncernbalans och koncernresultat i funktion KC7.
- Koncerndagbok i funktion KC81.
- Koncernhuvudbok i funktion KC82.

#### **KC.C2 Framställning av finansieringsanalys för koncern**

Finansieringsanalys för koncern kan framställas direkt på samma sätt som övriga rapporter i biblioteket för koncernredovisning med hjälp av funktionerna KC61 och KC63.

Det förutsätter dock att användaren gjort alla elimineringar och korrigeringar fullständigt uppdelade mellan ingående balans och händelser under bokföringsåret. Detta är ofta tämligen omständligt. Därtill kan det också ha inträffat förändringar i koncernens sammansättning som fordrar korrigeringar. Därför kan man som alternativ göra alla elimineringar och korrigeringar i koncernen enbart med syftet att utgående balans ska bli korrekt och därefter bara skriva in föregående års utgående balans som ingående balans i koncernbalansräkningen.

Den metoden kräver att en särskild rutin genomgås för att kunna upprätta en finansieringsanalys för koncernen. Rutinen, som beskrivs nedan, tar normalt omkring en timme och är oftast den enklaste metoden.

Som förberedelse ska punkterna KC.D7 och KC.D8 i rutinen för igångsättning ha genomförts.

Normal återkommande rutin för framställning av finansieringsanalys för koncern är därefter följande:

#### **1. Koncernredovisning och årsredovisning**

Gör först övriga delar av koncernredovisningen färdig och framställ resultat- och balansräkningar för koncernen i årsredovisningsmodulen. Därvid ska ingående balanserna ha blivit korrigerade, så att de överensstämmer med föregående års utgående balans. Som underlag använd blanketterna RK, TK och SK utskrivna i funktion AR81.

#### **2. Förberedelser**

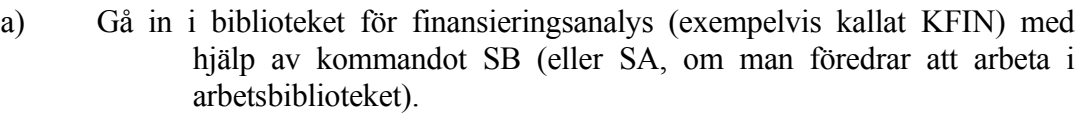

- b) Sätt datumet med funktion DA i huvudmenyn till bokföringsårets sista dag.
- c) Nollställ alla kontosaldon med funktion BO1911.
- d) Radera verifikationsregistret med funktion BO181. Genomför rutinen trots varningen för bokslutsföretag.
- e) Genomför övergång till nytt år med funktion BO182. Ange aktuella datum för det bokföringsår som finansieringsanalysen ska avse som nytt bokföringsår.
- f) Gå tillbaka till operativmenyn.
- g) Gå in igen i samma bibliotek med S följt av B i operativmenyn (eller S, följt av A, i tillämpliga fall).
- h) Sätt systemdatum med funktion DA i huvudmenyn till bokföringsårets sista dag.

#### **3. Ingående balans**

Registrera ingående balans i funktion BO31. För att göra registreringen enkel är det tillräckligt att registrera balansen i sammandrag enligt följande grupperingar som återfinns på de utskrivna blanketterna:

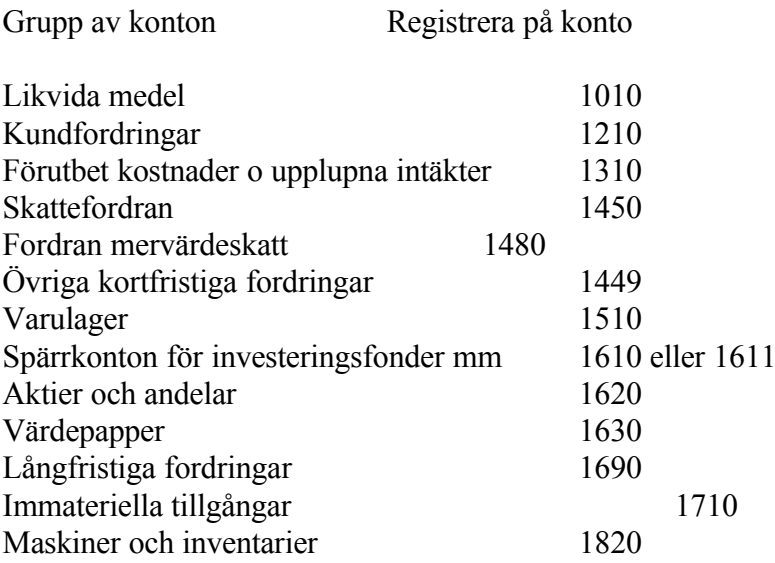

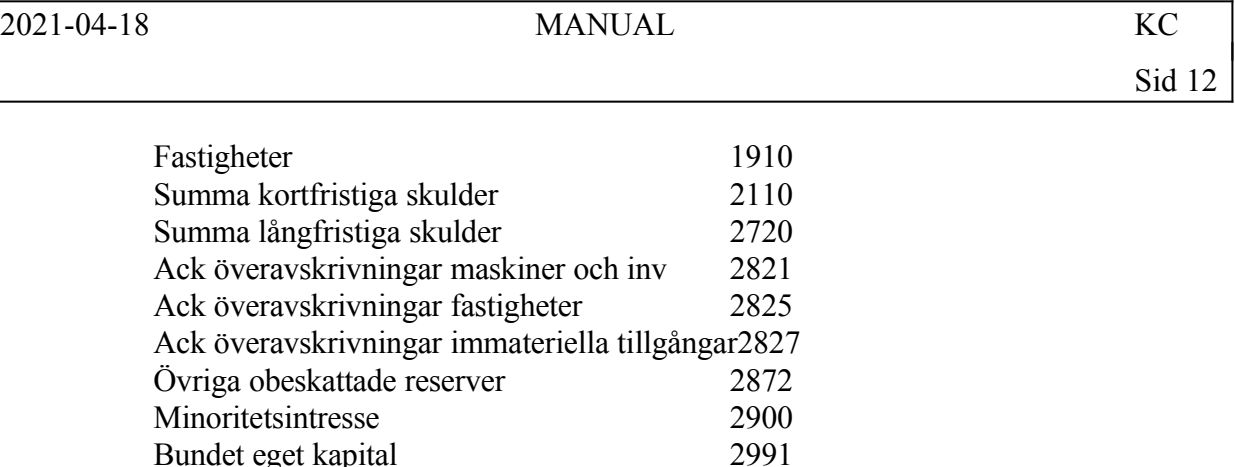

Fritt eget kapital 2997

Observera att även om koncernens obeskattade reserver i koncern-redovisningen har eliminerats mot latent skatt och eget kapital, måste konteringarna för obeskattade reserver bokas med ovanstående fördelning. Annars kan inte investeringar redovisas korrekt.

#### **4. Årets rörelser**

- Registrera förändringen under året som en samlingsverifikation i funktion BS21, om den är installerad, annars i BO51.
- BS21 har den fördelen att man direkt kan ange årssaldot så beräknar systemet förändringen från ingående balansen.
- Först registreras förändringarna på balanskontona enligt punkt 4. Om BO51 används måste man då manuellt beräkna skillnaden mellan utgående och ingående balans. Tänk då på tecknen. Om tillgångar har ökat, ska förändringen registreras i debet. Om skulder och eget kapital har ökat, ska förändringen registreras i kredit.
- Om resultatandel i intressebolag medtagits i koncernredovisningen, är det enklast att redan vid registreringen bortse från detta. Det påverkar då saldot för balanskontot för aktier i intressebolag, resultatkontot för andelar i intressebolagsresultat och resultatkontot för intressebolagsskattekostnad.
- Observera att på konto 2997 ska som belopp registreras differensen mellan ingående balansens summa fritt eget kapital och utgående balansens balanserat resultat.
- När alla balanskonton registrerats ska saldot vara lika med årets resultat.
- Registreringen fortsätter därmed med resultatkontona. Dessa registreras på följande grupper (intäkter i kredit, kostnader i debet):

Grupp av konton Registrera på

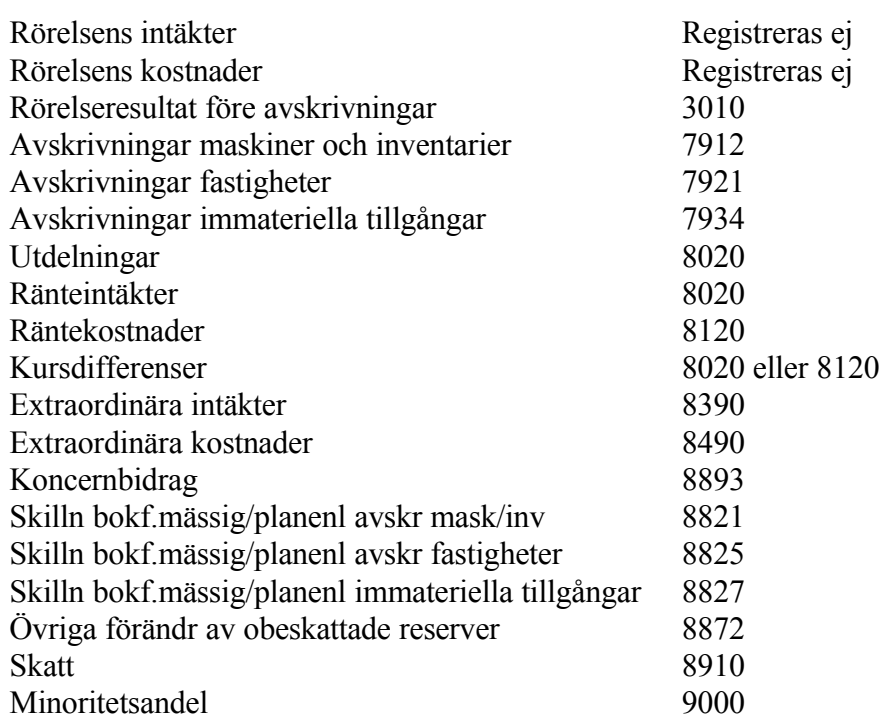

## **5. Inläsning**

Läs in finansieringsanalys i funktion AR6 med någon av rapporterna A1-A4. Välj den som passar bäst med hänsyn till tecken. Man får prova sig fram, eftersom det varierar år från år.

# **6. Redigering**

- Redigera rapporten i AR7. Rapporten har ännu blankettnamnet AN. Föregående års värden läggs in utgående från föregående års finansieringsanalys.
- Kontrollera och gör eventuella justeringar på följande poster, som inte alltid kan erhållas korrekt från bokföringens saldon:
	- a) Investeringar, aktier och andelar
	- b) Investeringar, maskiner och inventarier
	- c) Investeringar, fastigheter
	- d) Förändring av eget kapital, kapitaltillskott
	- e) Förändring av eget kapital, lämnad utdelning
- Om någon korrigering görs, ska denna salderas mot posten "Från årets verksamhet internt tillförda medel". Givetvis måste då även summaposterna ändras.

# **7. Inhämtning till årsredovisning**

När finansieringsanalysen är färdig, gå ur biblioteket och gå med SB in i biblioteket KONC, där årsredovisningen tas fram. Hämta hem rapporten med hjälp av funktion AR191. Observera att rapporten samtidigt ska ges ett nytt rapportnummer, AK, vilket indikerar att finansieringsanalysen avser koncernen. Glömmer man detta, blir den tidigare framställda finansieringsanalysen för moderbolaget, som har rapportnumret AN, överläst.

# **8. Klart**

Finansieringsanalysen är nu klar och kan skrivas ut i funktion AR81.

# **KC.D IGÅNGSÄTTNING**

- 1. Arbetsföretag eller bokslutsföretag
- Bestäm först om arbetet ska göras i arbetsföretag eller i bokslutsföretag. Här antas bokslutsföretag.
- 2. Biblioteksstruktur
- Alla ingående koncernbolag ska finnas i något bibliotek. Det kan finnas flera bolag i samma bibliotek åtskilda med olika firmabeteckningar.
- Varje biblioteksnamn måste av datatekniska skäl innehålla fyra tecken.
- Det kan därför uppstå behov av att döpa om några bibliotek. Infoflex Data hjälper gärna till med detta.
- Ska företag ingå, som inte har bokföring med INFOFLEX, lägg upp ett särskilt bibliotek, för varje sådant företag, med kommandot R, följt av U, i operativmenyn. Välj endast bokföringsfiler utan separata rapportfiler. Om koncernredovisningen görs som bokslutsföretag, kopiera de nyupplagda biblioteken till bokslutsföretag med kommandot KR, följt av B, och ta sedan bort arbetsföretagen med kommandot R, följt av U.
- I de på detta sätt upplagda biblioteken ska man först lägga upp grundläggande systemparametrar analogt med punkt KC.D3.
- 3. Bibliotek för koncernredovisning
- Lägg upp ett bibliotek för koncernredovisningen med hjälp av kommandot R, följt av U, i operativmenyn. Som namn välj exempelvis KONC (här kan valfri längd på biblioteksnamnet användas, men om koncernen i sin tur ingår i en annan koncern bör man redan från början sätta ett biblioteksnamn på 4 tecken). På frågan om datafiler välj alternativ 1 eller 3, beroende på om årsredovisning också ska göras. Välj normalt inte separata rapportfiler eller separata textfiler. Normalt är det lämpligt att välja att kopiera tomma datafiler om dessa finns under DATA. Som kontoplan kan vilken som helst väljas, ju mindre desto bättre eftersom systemet självt kommer att lägga upp alla konton som används. Välj därför normalt "samma".

Om man valt att arbeta i bokslutsföretag, kopiera KONC till bokslutsföretag med

kommandot K, följt av B i operativmenyn och med samma val som vid uppläggningen.

Därefter är det lämpligt att med kommandot R, följt av U, ange samma företagsnamn och radera arbetsföretaget, eftersom detta då inte längre behövs.

- 4. Systemparametrar
- Gå in i bokslutsföretaget KONC med S, följt av B (alternativt A om man arbetar i arbetsföretaget) och gör följande:
- Ange i funktion SY11 i fältet "information 2" ordet KONCERNEN.
- Ange i funktion SY12 för firma 1 i fältet "firmanamn" koncernens namn.
- Lägg upp i funktion SY3 på vanligt sätt de användare som ska få använda systemet med alla uppgifter inklusive firma, lager, skrivare och behörighet.
- Sätt i funktion SY421 systemparametern "kostnadsställeredovisning" till J, "information i projektfältet" till blank och "text per rad i bokföring" till N. "Bokslutsföretag" väljs till J eller N, beroende på var man arbetar. Övriga val spelar ingen roll.
- Ange i funktion SY415 första månad i bokföringsåret.
- 5. Kostnadsställen

Gå därefter till koncernredovisningsmodulen KC och gör följande:

- Registrera i funktion KC12 ett kostnadsställe för varje bolag i koncernredovisningen inklusive moderbolaget. Till detta kostnadsställe ska inläsning av respektive bolags bokföringsdata göras. Lägg därtill upp ett gemensamt kostnadsställe för koncernbokningar, förslagsvis kallat KONC. I detta kostnadsställe ska koncernposter bokföras.
- 6. Inläsningsmatris
- Lägg i funktion KC15 upp en inläsningsmatris, där man för varje ingående bolag anger
- i kolumnen "BIBLIOTEK" från vilket bibliotek bokföringsdata ska hämtas
- i kolumnen "TEXT" bolagets namn
- i kolumnen "FIRMA" under vilken firma bolaget finns i angivet bibliotek (det är oftast firma 1)
- i kolumnen "TILL KST" till vilket kostnadsställe som bolagets data ska läsas in i koncernredovisningen, alltså det kostnadsställe som registrerats i funktion KC12 för bolaget i fråga.
- 7. Beräkning av justerat eget kapital, goodwill och minoritetsandel samt eliminering av bokförda värden.
- För att eliminera bokförda värden av aktier i dotterbolag och minoritetsandel rekommenderas följande tillvägagångssätt. Det ansluter till Redovisningsrådets rekommendation om koncernredovisning, RR 01:91.
- 7.1 Fastställ först för varje dotterbolag dess justerade egna kapital (JEK) vid förvärvstidpunkten. Det beräknas som summan av följande poster:
- a) Aktiekapital
- b) Bundna reserver
- c) Fria reserver eller balanserad förlust
- d) Årets resultat efter avdrag för skatt
- e) Kapitaldel av obeskattade reserver efter avdrag för latent skatt
- f) Eventuella dolda reserver minskade med latent skatt
- För punkterna c, d och e används gällande bolagsskattesats, för närvarande 28 %, vid beräkningen av beloppen efter avdrag för skatt.
- Om moderbolaget inte äger samtliga aktier i dotterbolaget, beräkna JEK med hänsyn till ägarandel (JEK-Ä) genom multiplikation av JEK med den andel av aktierna i dotterbolaget som moderbolaget äger.
- 7.2 Fastställ därefter eventuell goodwill vid förvärvet. Denna uppgår till skillnaden mellan det pris som bokförts för aktierna i dotterbolaget och JEK-Ä. Negativ goodwill kallas badwill.
- Goodwill kan aktiveras i koncernen och skrivas av över valfri tidrymd, normalt dock aldrig längre än 10 år. Goodwill kan också skrivas av direkt vid förvärvet, normalt mot koncernens fria reserver. Om badwill skrivs av direkt, rekommenderas att denna avskrivning i första hand görs mot det förvärvade dotter-
- Fastställ om goodwill ska aktiveras, och i så fall även avskrivningstidens längd, eller om goodwill ska direktavskrivas.
- 7.3 Beräkna därefter JEK och JEK-Ä vid balanstidpunkten på samma sätt som vid punkt 7.1 ovan.
- 7.4 Beräkna minoritetens andel av det egna kapitalet (MA) vid balanstidpunkten, genom multiplikation av JEK med den andel av aktierna i dotterbolaget som minoriteten äger. Summan av MA och JEK-Ä blir det samma som JEK.
- 7.5 Registrera i funktion KC4 underlag för eliminering av obeskattade reserver, av varje dotterbolags bokförda värden, goodwill samt minoritetsandel - allt gällande vid balanstidpunkten.
- För såväl moderbolaget som för varje dotterbolag ska i det inledande fältet "kostnadsställe" bolagets kostnadsställe anges. I det efterföljande textfältet anges lämpligen texten "ELIMINERING AV (bolagets namn)".
- I konteringsmatrisen anges hur bokningen som eliminerar obeskattade reserver, dotterbolagets bokförda värden, goodwill och minoritetsandel ska se ut. Som period rekommenderas att period 13 används för hela bokningen. Detta kommer att medföra att koncernens utgående balans blir rätt, däremot inte dess ingående balans. Denna får i stället i efterhand läggas in utgående från föregående års årsredovisning, vilket görs på några minuter.
- På varje konteringsrad rekommenderas samma kostnadsställe som angivits i huvudet.
- För dotterbolagen kan ett underlag för eliminering se ut på följande principiella sätt (observera att beloppen ska vara de som gäller vid balanstidpunkten):

#### **Rad 1 Eliminering av aktieinnehav**

Konto: Moderbolagets konto för aktieinnehav i berört dotterbolag, t ex 1620. Belopp: Moderbolagets bokförda värde av aktieinnehavet i dotterbolaget, i kredit.

# **Rad 2 Uppbokning av goodwill**

Konto: Koncernens konto för goodwill, t ex 1733 (raden bokas endast om

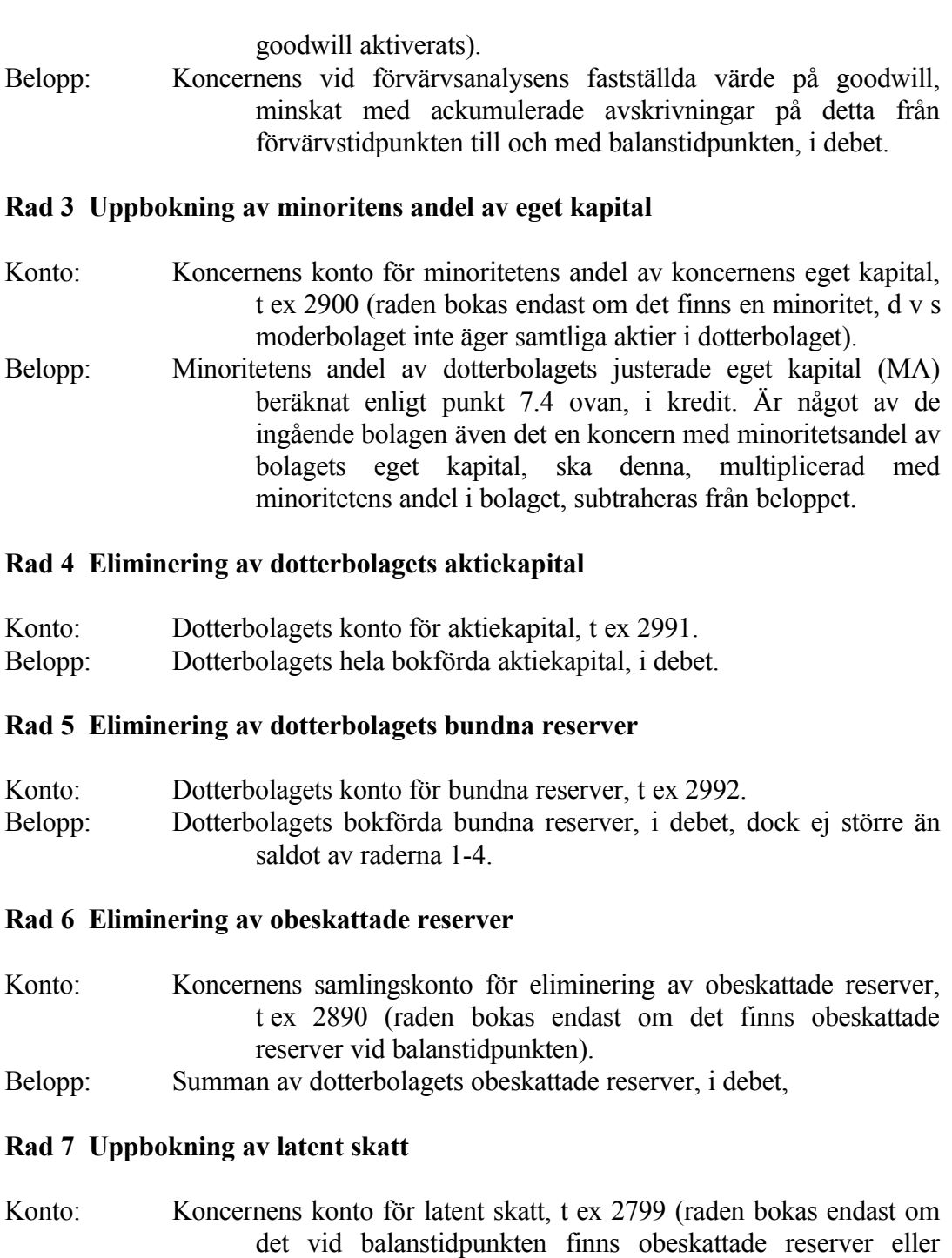

kvarvarande goodwill i vilken dolda reserver inräknats). Belopp: Latent skatt på obeskattade reserver, beräknade som gällande skattesats (för närvarande 28 %), multiplicerad med beloppet på rad 6, i kredit. Om dolda reserver har beaktats vid beräkning av goodwill, ska latent skatt även beräknas på dessa.

#### **Rad 8 Uppbokning av eget kapital - del av obeskattade reserver**

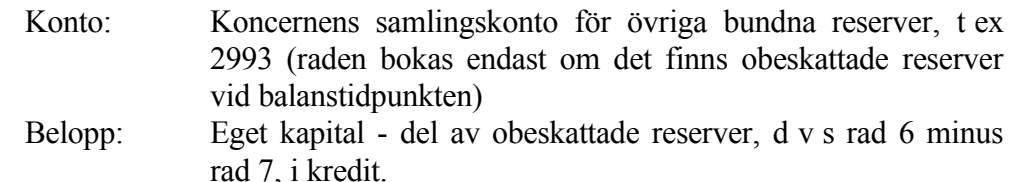

#### **Rad 9 Avskrivning av goodwill**

Konto: Koncernens konto för avskrivning av goodwill, t ex 7933 (raden bokas endast om goodwill finns aktiverad).

Belopp: Årets avskrivning av goodwill, i debet.

#### **Rad 10 Eliminering av förändring av obeskattade reserver**

- Konto: Koncernens samlingskonto för eliminering av förändring av obeskattade reserver, t ex 8890 (raden bokas endast om förändring av obeskattade reserver finns bokad).
- Belopp: Summan av förändringen av obeskattade reserver, med omvänt tecken, alltså i debet vid upplösning av reserver, i kredit vid avsättning till reserver.

#### **Rad 11 Bokning av latent skatt på förändring av obeskattade reserver**

- Konto: Koncernens konto för förändring av latent skatteskuld, t ex 8911 (raden bokas endast om förändring av obeskattade reserver finns bokad).
- Belopp: Latent skatt, för närvarande 28 %, på förändringen av obeskattade reserver med samma tecken, alltså i kredit vid upplösning av reserver, i debet vid avsättning av reserver.

#### **Rad 12 Bokning av minoritetens andel av årets resultat**

- Konto: Koncernens konto för minoritetens andel av årets resultat i koncernen, ex.vis 9000 (raden bokas endast om det finns en minoritet, d v s moderbolaget inte äger samtliga aktier i dotterbolaget).
- Belopp: Minoritetens andel av dotterbolagets vinst efter skatt ökat med förändringen av obeskattade reservers kapitaldel (efter avdrag för förändringen av latent skatt), i debet om vinst, annars i kredit. Är något av de ingående bolagen även det en koncern med minoritetsandel i bolagets resultat, ska denna, multiplicerad med minoritetens andel i bolaget, subtraheras från beloppet.

#### **Rad 13 Saldering mot koncernens fria reserver**

Konto: Koncernens konto för fria reserver, ex. vis 2997. Belopp: Saldot av ovanstående poster, i debet eller kredit.

För moderbolaget är endast raderna 6, 7, 8, 10, 11 och 13 aktuella.

- 8. Bibliotek för finansieringsanalys
- Om finansieringsanalys för koncernen erfordras är det enklast att göra dem i ett separat bibliotek, se avsnitt KC.C2. Lägg i så fall upp ett bibliotek för detta med hjälp av kommandot RE följt av UB i operativmenyn. Som namn välj exempelvis KFIN för koncernens finansieringsanalys. Följ i övrigt anvisningarna under punkt 2.

Ska finansieringsanalys inte göras kan denna punkt utelämnas.

Gå in i bokslutsföretaget KFIN med SB (eller SA om man arbetar i arbetsföretaget) och gör följande:

- Ange i funktion SY12 för firma 1 i fältet "firmanamn" koncernens namn.
- Lägg upp i funktion SY3 på vanligt sätt de användare som ska få använda systemet med alla uppgifter inklusive firma, lager, skrivare och behörighet.
- Sätt i funktion SY421 systemparametern "kostnadsställeredovisning" till N, "infoformation i projektfältet" till blank och "text per rad i bokföring" till N. "Bokslutsföretag" väljs till J eller N, beroende på var man arbetar. Övriga val spelar ingen roll.
- Ange i funktion SY415 första och sista dag för bokföringsåret.

# **KC.E NUMMERSÄTTNING**

Lika bokföring. För information om nummersättning och storheter hänvisas till avsnitt BO.E.

# **KC1 UNDERHÅLL AV KONTOPLAN OCH GRUNDREGISTER**

Funktionen är uppdelad i följande underfunktioner:

- 1. Underhåll av kontoplan
- 2. Underhåll av kostnadsställeplan
- 3. Underhåll av rapportdefinitioner
- 4. Underhåll av budgetnycklar
- 5. Underhåll av inläsningsmatris

# **KC11 Underhåll av kontoplan**

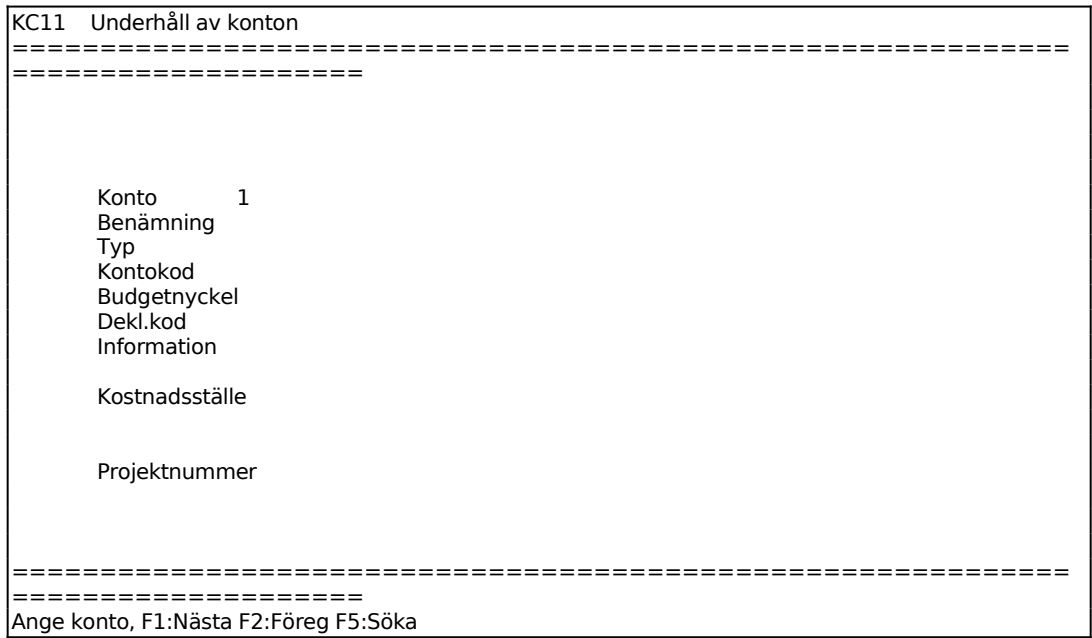

Ange kontonummer. Finns kontot redan upplagt, markerar systemet ÄNDRING och visar lagrade uppgifter om kontot. För att gå vidare med ändring av kontot tryck ENTER. Finns inte kontot lagrat markerar systemet UPPLÄGGNING.

För Typ väljer man mellan:

 $B =$ Balanskonto

 $R =$  Resultatkonto

För kontonummer under 3000 föreslår systemet B enligt baskontoplanen. För kontonummer 3000 och högre föreslår systemet R. Förslagen bekräftas med ENTER.

För Kontokod väljer man mellan:

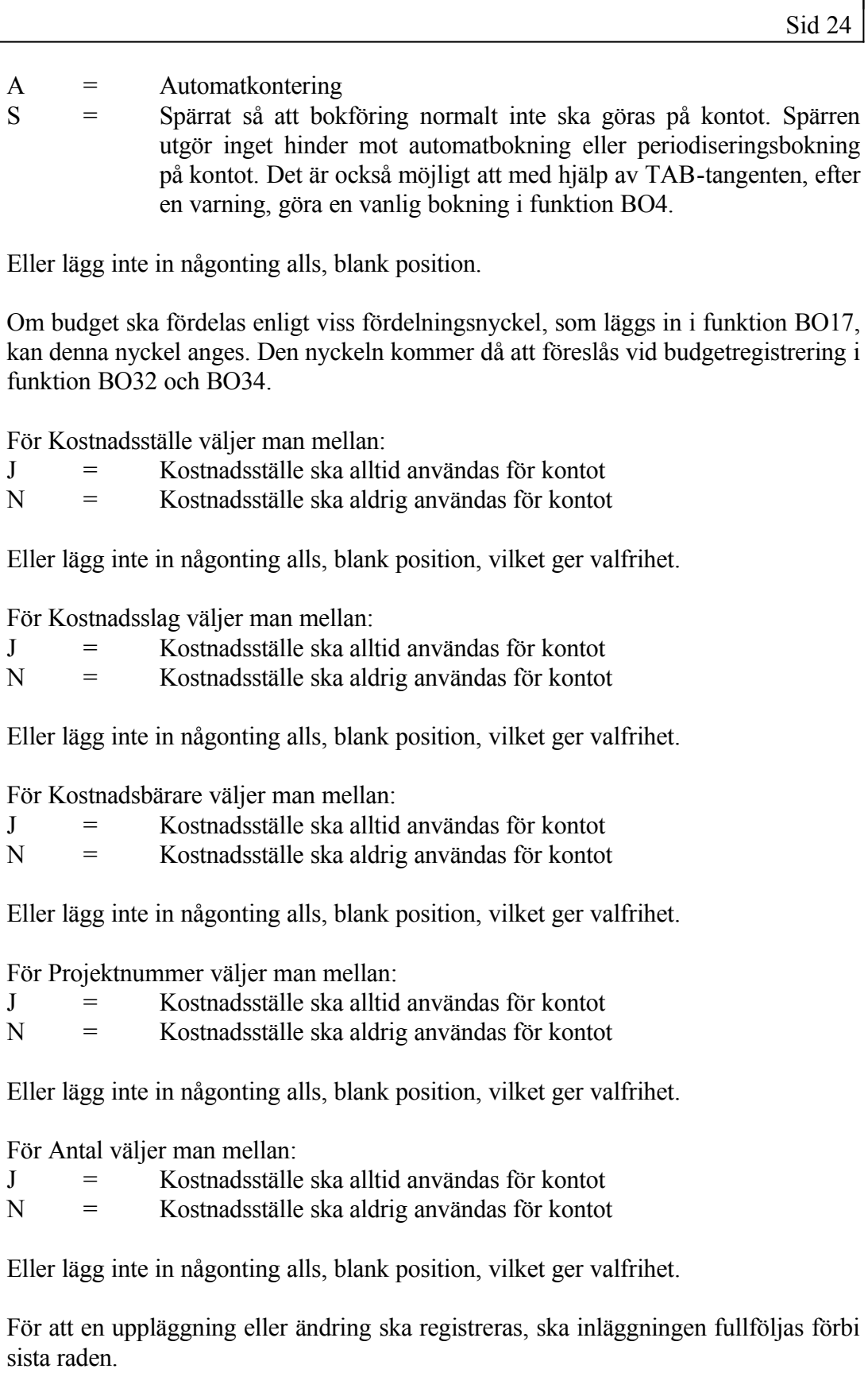

INFOFLEX - för bättre styrning

#### **KC12 Underhåll av kostnadsställeplan**

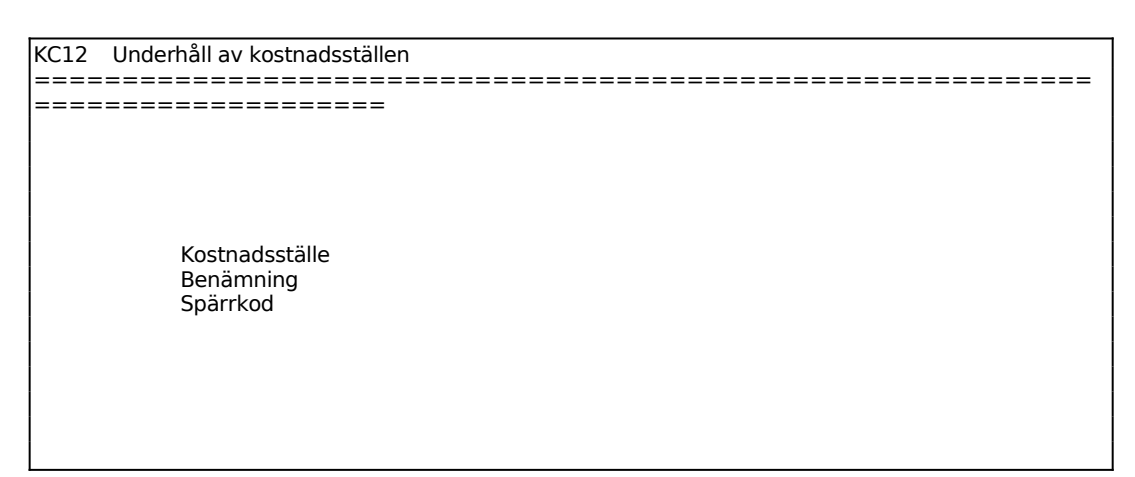

Ange kostnadsställe. Finns kostnadsstället redan upplagt, markerar systemet ÄNDRING och visar lagrade uppgifter om kostnadsstället. För att gå vidare med ändring av kostnadsstället tryck ENTER. Om kontot är nytt markerar systemet UPPLÄGGNING.

#### **KC13 Underhåll av rapportdefinitioner**

I funktionen definieras utseendet av de rapporter som ska framställas i bokföringsmodulen.

Vid leverans av systemet finns ett antal standardrapporter inlagda baserade på baskontoplanen. För koncernredovisning passar rapporterna B6, balansräkning med minoritetsintresse, och RK, resultaträkning med minoritetsandel.

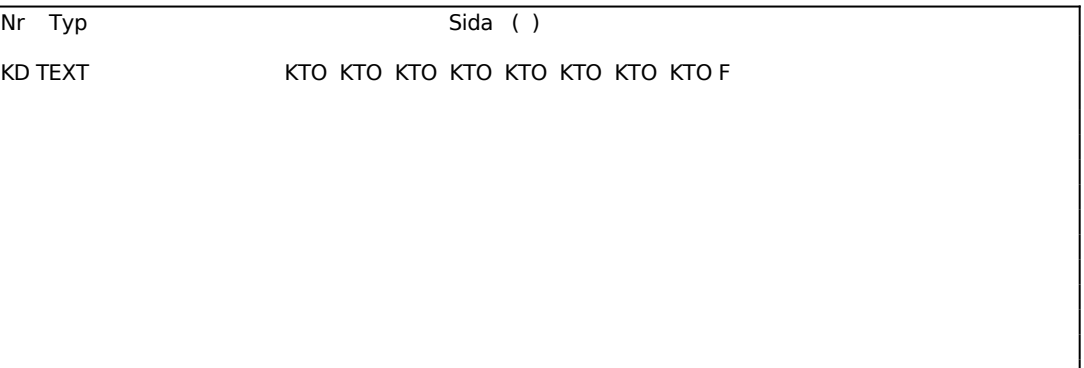

```
============================================================
====================
Ange rapportnr, ENTER ger avslut
```
Ange rapportnummer för den rapport som ska nyuppläggas eller ändras.

Om rapporten finns, läses denna in och visas i skärmen.

Typen definierar rapporthuvudets utseende och kolumnindelning.

Välj mellan (för varje rapport anges kolumnindelning):

 $BU =$  Budget

Konto Kostnadsställe Text (15 tecken)

Period 01, kr eller tkr (7 siffror) Period 02, kr eller tkr (7 siffror) Period 03, kr eller tkr (7 siffror) Period 04, kr eller tkr (7 siffror) Period 05, kr eller tkr (7 siffror) Period 06, kr eller tkr (7 siffror) Period 07, kr eller tkr (7 siffror) Period 08, kr eller tkr (7 siffror) Period 09, kr eller tkr (7 siffror) Period 10, kr eller tkr (7 siffror) Period 11, kr eller tkr (7 siffror) Period 12, kr eller tkr (7 siffror) Summa, kr eller tkr (8 siffror)

B1 = Balansräkning

Konto Kostnadsställe Text (24 tecken)

Ingående balans, kr/öre % av valfri summa

Förändring, kr/öre Utgående balans, kr/öre % av valfri summa

B4 = Balansräkning för bildskärm

Konto Kostnadsställe Text (24 tecken)

Ingående balans, kr/öre Utgående balans, kr/öre % av valfri summa

B5 = Balansräkning för årsredovisning

Text (30 tecken)

Utgående balans, kr

Föregående år, kr

R1 = Resultaträkning med föregående år

Konto Kostnadsställe Text (21 tecken)

Perioden Utfall, kr/öre Utfall, % av valfri summa Föregående år, kr/öre Utfall, % av föregående år

Ackumulerat Utfall, kr/öre Utfall, % av valfri summa Föregående år, kr/öre Utfall, % av föregående år

R2 = Resultaträkning med budget

Konto Kostnadsställe Text (21 tecken)

Perioden Utfall, kr/öre Utfall, % av valfri summa Budget, kr/öre Utfall, % av budget

Ackumulerat Utfall, kr/öre Utfall, % av valfri summa Budget, kr/öre Utfall, % av budget

R3 = Resultaträkning med budget och föregående år

Konto Kostnadsställe Text (21 tecken)

Perioden Utfall, kr/öre % av valfri summa Budget, kr Föregående år, kr

Ackumulerat Utfall, kr/öre % av valfri summa Budget, kr Föregående år, kr

R4 = Resultaträkning för bildskärm

Konto Kostnadsställe Text (22 tecken)

Perioden, kr/öre

Ackumulerat, kr/öre % av valfri summa

R5 = Resultaträkning för årsredovisning

Konto Kostnadsställe Text (30 tecken)

Detta år, kr/öre Föregående år, kr

R6 = Resultaträkning för årsredovisning och företagsanalys

Text (30 tecken) Detta år, kr/öre (exklusive period 00) (vid utskrift till bokslutsfil skrivs ej ören ut) Föregående år, kr (exklusive period 00)

R7 = Resultaträkning med föregående år (med avvikelse i kr)

Konto Kostnadsställe Text (22 tecken)

Perioden Utfall, kr/öre Föregående år, kr/öre Differens i kr/öre

Ackumulerat (inklusive period 00) Utfall, kr/öre Föregående år, kr/öre Differens i kr/öre

R8 = Resultaträkning med föregående år (med avvikelse i kr)

Konto Kostnadsställe Text (22 tecken) Perioden Utfall, kr/öre Budget, kr/öre Differens, kr/öre

Ackumulerat (inklusive period 00) Utfall, kr/öre Budget, kr/öre Differens, kr/öre

RS = Räkenskapsschema till skattemyndighet

Text (36 tecken) Utfall, kr (inklusive period 00)

PE = Periodanalys

Konto Kostnadsställe Text (15 tecken)

Period 01, kr eller tkr (7 siffror) Period 02, kr eller tkr (7 siffror) Period 03, kr eller tkr (7 siffror) Period 04, kr eller tkr (7 siffror) Period 05, kr eller tkr (7 siffror) Period 06, kr eller tkr (7 siffror) Period 07, kr eller tkr (7 siffror) Period 08, kr eller tkr (7 siffror) Period 09, kr eller tkr (7 siffror) Period 10, kr eller tkr (7 siffror) Period 11, kr eller tkr (7 siffror) Period 12, kr eller tkr (7 siffror) Summa, kr eller tkr (8 siffror)

PR = Prognos

Konto Kostnadsställe Text (25 tecken)

Budget helår, kr

Sid 31

Statisk prognos, kr Avvikelse från budget, kr Statisk prognos, % av budget helår Tendensprognos, kr Avvikelse från budget, kr Tendensprognos, % av budget helår

Varje rapportinstruktion ska beskrivas med en kod.

Vid ANGE KOD välj mellan:

- IS = Startinstruktion för definition av summan som procentkolumnen ska beräknas på. I denna instruktion ska första konto som ska summeras anges. Ska alltid följas av IE på nästa rad.
- IE = Slutinstruktion för definition av summan som angivits i föregående rad, IS. I denna instruktion ska sista konto som ska summeras anges.
- Börja alltid med IS och IE. Om exempelvis i en resultaträkning %-kolumnen ska vara andel av total försäljning, ange för IS konto 3000 och för IE 3999. Om i en balansräkning %-kolumnen ska vara andel av balansomslutningen, ange för IS konto 1000 och för IE 1999.
- TI = Textrad som även ingår i sammandrag (eller bara T).
- TU = Textrad som utgår i sammandrag.
- KS = Startinstruktion för listning av alla konton från och med det konto som anges. Ska alltid följas av KE på nästa rad.
- KE = Slutinstruktion för listning av alla konton till och med det konto som anges.
- SS = Startinstruktion för summarad, summering ska omfatta alla konton från och med det konto som anges. Ska alltid följas av SE på nästa rad.
- SE = Slutinstruktion för summarad, summering ska omfatta alla konton till och med det konto som anges.
- BS = Startinstruktion för bruttomarginal. Bruttomarginalprocent ska beräknas på försäljning från och med det konto som anges i första kontoposition och på varuförbrukning från och med det konto som anges i andra kontoposition. Ska alltid följas av BE på nästa rad.
- BE = Slutinstruktion för bruttomarginal. Bruttomarginalprocent ska beräknas på

försäljning till och med det konto som anges i första kontoposition och på varuförbrukning till och med det konto som anges i andra kontoposition.

- Om baskontoplanen används kan exempelvis för BS anges kontona 3000 och 4000, och för BE kontona 3999 och 4999.
- $NY = Ny$  sida.
- $SV =$  Rad med listning av sist angivna verifikationsnummer. Verifikationsnumren listas i följande ordning skiljda med stjärnor: Bokföring, bokslutsbokningar, kundfakturor, kundreskontrafakturor, kundbetalningar, leverantörsfakturor, leverantörsbetalningar, projekttransaktioner, dagskassor.

Uppåtpil backar till föregående rad och visar samtidigt en kommandorad. Denna visas även med ENTER eller Pil ner.

I kommandoraden finns följande val:

**M**akulera Systemet frågar

*Makulera? (Ja/Nej)*

Vid J raderas hela rapportdefinitionen.

**H**oppa Systemet frågar

*Hoppa till vilken sida?*

- Önskad sida anges, 2 siffror. Aktuell sida och antalet sidor i rapporten visas i övre högra hörnet, t ex 01(06).
- **I**nskjut Systemet inskjuter en tom rad, klar för inläggning, på raden före den rad där man för tillfället befinner sig.
- Läs in Systemet svarar

*Ange rapportnr*

- Rapportnumret för den rapport som man önskar inkopierad anges. Systemet kopierar in denna rapport efter eventuellt tidigare inlagda rader.
- Stryk Systemet stryker den rad där man befinner sig.

**U**ppdatera Systemet frågar

# *Uppdatera (Ja/Nej)*

- Vid J uppdateras rapporten det vill säga registreras. Även rapport som lästs in för ändring måste uppdateras, annars försvinner den.
- **Ä**ndra Rapportraden görs tillgänglig för ändring, vilket visas genom att reverseringen tänds. Systemet kommer därefter att förflytta sig fält för fält på raden med ENTER. Uppåtpil ger kommandoraden åter.
- **T**ext För vissa koder kan texter läggas in som visas i rapporten. Detta gäller T, TI, TU, SS, BS och SV. För textraderna (T, TI och TU) är textlängden maximerad till 76 rader. För övriga rader är textfältet 36 tecken långt, men i de flesta rapporter visas endast 15-25 tecken.
	- Teckenbyte för ett konto, en summering eller en bruttomarginal erhålls med ett minustecken i första textposition för den andra rapportinstruktionen, alltså för kod KE, SE respektive BE.
	- Teckenbyte kan också göras för enstaka intervall exempelvis för det andra intervallet genom ett minustecken i den andra textpositionen o s v. Detta kan exempelvis användas för att ange ett visst intervall med undantag av ett annat intervall, som då minusmarkeras.
- **K**onto (KTO) Det finns sammanlagt 8 kontofält, vardera med 4 siffror.
	- För vissa koder ska här minst ett konto läggas in. Detta gäller IS, IE, KS, KE, SS, SE, BS och BE.
	- För BS och BE ska de två första kontopositionerna inläggas, enligt tidigare anvisning.
	- För övriga koder kan ett eller flera konton inläggas. Om flera konton läggs in för IS, KS och SS tolkar systemet detta som startkontona för ett antal intervall. Slutkontona, lika många till antalet, ska då alltid läggas in för IE, KE respektive SE.
	- Exempel: Om i KS lagts in 6100, 6800 och i KE lagts in 6199, 6999, betyder detta summering av intervallen 6100-6199 och 6800-6999.

För att en rapport ska registreras ska alltid uppdatering göras med U i kommandoraden som nås med ENTER i position KOD (KD). Se ovan.

#### **KC14 Underhåll av budgetnycklar**

Budgetnycklar kan användas vid uppläggning av budget för automatisk fördelning av budgeten på perioder eller för uppräkning av budget från föregående år. Se anvisningar i avsnitt KC.C14.1.

Det är lämpligt att lägga upp några olika budgetnycklar enligt följande:

Budgetnyckel 01 kan få representera jämn fördelning med 1/12 varje månad. I så fall läggs en nyckel upp med 8.33 eller 8.34 % i varje period.

Budgetnyckel 02 kan få representera jämn fördelning med 1/11 varje månad utom semestermånaden. I så fall läggs en nyckel upp med 9.09 eller 9.10 % i varje period utom semesterperioden som sätts till 0.00.

Budgetnyckel 03 kan få följa försäljningen, om denna har en säsongscyklisk utveckling under året. Fördelningsprocenten kan erhållas ur några års historik.

Om man räknar med smygande inflation under året kan budgetnycklar konstrueras för detta.

Andra budgetnycklar kan läggas upp för uppräkning av budget från föregående år.

Exempelvis kan budgetnyckel 91 få representera uppräkning av föregående års värden med 1%. Denna nyckel ska ha 1 % i varje period.

På samma sätt kan budgetnyckel 92 få representera 2 % uppräkning från föregående år, 93 få representera 3 % och så vidare.

Budgetering genom uppräkning av föregående år kan vara lämplig för kostnadskonton med små belopp, eller för intäkts- och kostnadskonton med säsongsmässigt återkommande cykel.

Budgetnycklar kan anges bestående för olika konton vid uppläggning av kontoplan i funktion KC11, eller tillfälligt vid registrering av budget i funktion KC32.

Vid leverans av systemet finns budgetnycklarna 01-02 och 91-99 upplagda enligt ovannämnda principer.

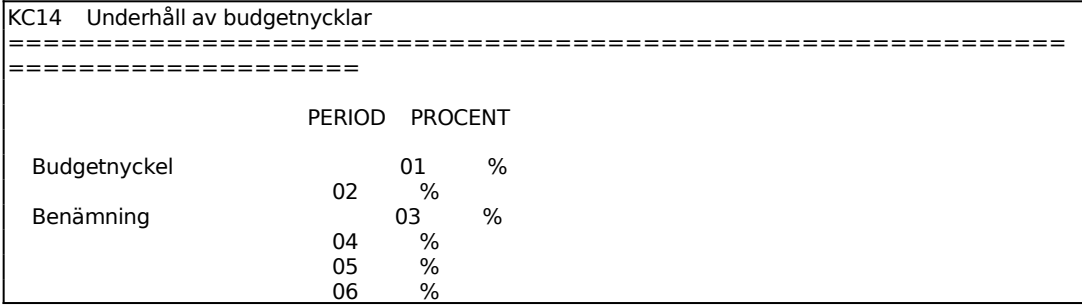

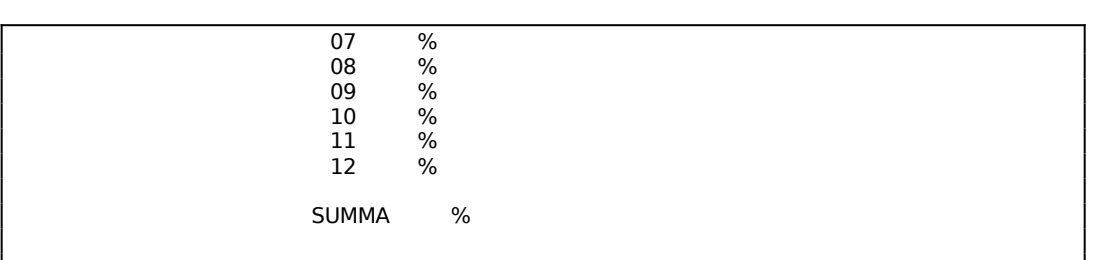

Ange nummer för den nyckel som ska läggas upp eller ändras. Systemet svarar UPPLÄGGNING, om nyckeln är ny, eller ÄNDRING, om nyckeln redan finns.

I period 12 kan automatisk saldering ske till 100 % med TAB.

# **KC15 Underhåll av inläsningsmatris**

I funktionen registreras från vilka bibliotek bokföringsdata ska hämtas för koncernsammanställning.

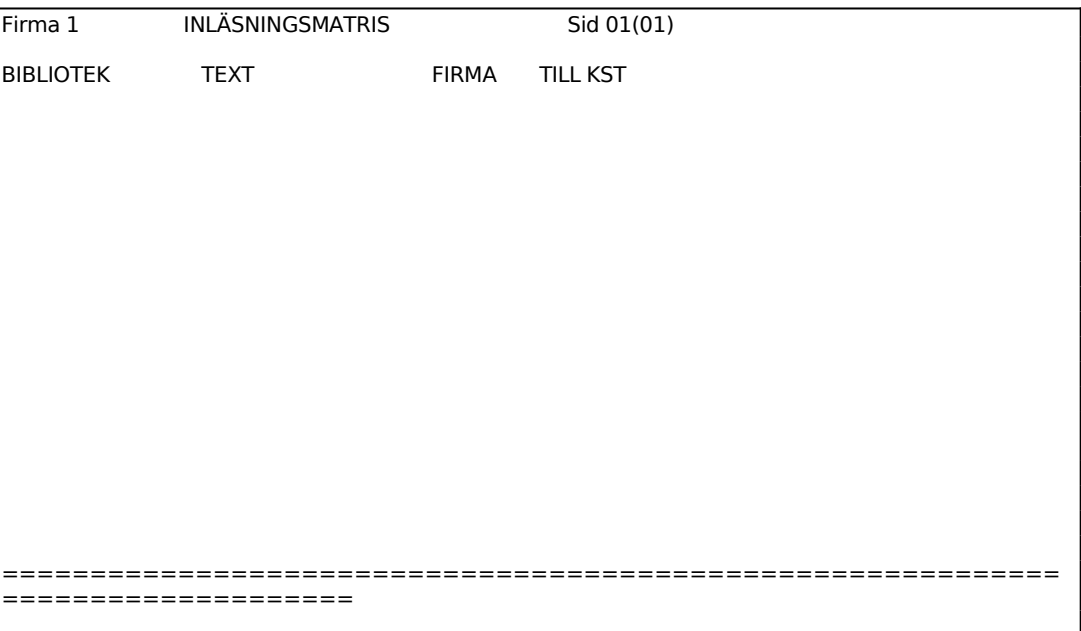

Ange till vilket kostnadsställe data ska föras till, dvs det kostnadsställe som registrerats i funktion KC12.

ENTER i första fältet ger en kommandorad:

- **B**oka Markören ställer sig för inmatning eller ändring på senast registrerade rad. Bekräfta varje fält med ENTER eller skriv in ny text.
- **M**akulera Kommandot raderar matrisen. Systemet varnar:

# *Hela matrisen kommer nu att raderas! OK? (J/N)*

Vid J raderas matrisen, N återgår till kommandoraden.

- **H**oppa Kommandot ger möjlighet att snabbt hoppa till olika sidor i matrisen. Ange sidnummer.
- **I**nskjut En tom rad för registrering skjuts in på raden närmast ovanför markören.
- **S**tryk Den rad där markören står stryks.
- **U**ppdatera Med kommandot uppdateras och sparas inläsningsmatrisen. (även .)

# **KC2 UTSKRIFT AV KONTOPLAN OCH KOSTNADSSTÄLLEPLAN**

Funktionen består av följande underfunktioner:

- 1. Utskrift av kontoplan
- 2. Utskrift av kostnadsställeplan

# **KC21 Utskrift av kontoplan**

Skrivare: BN

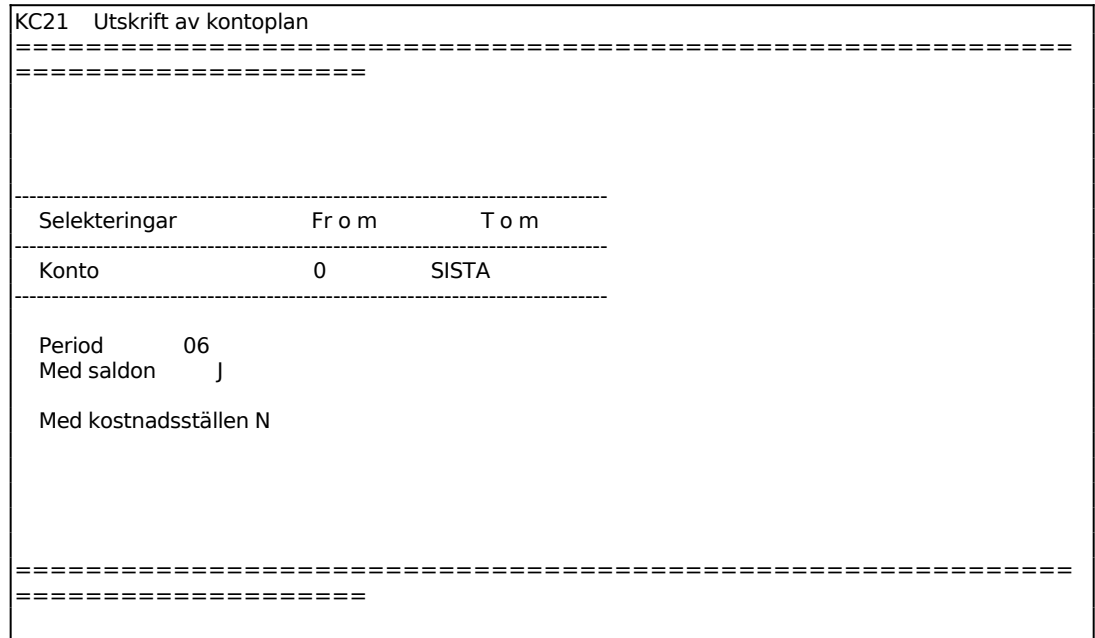

# **KC22 Utskrift av kostnadsställeplan**

Skrivare: BN

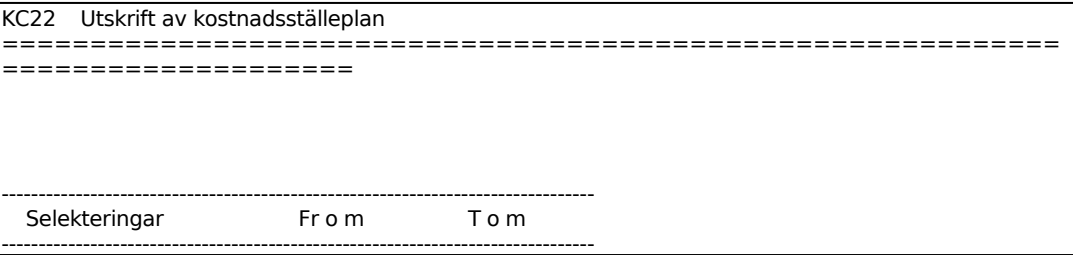

### INFOFLEX - för bättre styrning

Sid 38

Kostnadsställe

# INFOFLEX - för bättre styrning

--------------------------------------------------------------------------------

# Sid 39

## **KC3 INGÅENDE BALANS, BUDGET OCH FÖREGÅENDE ÅR**

Funktionen är indelad i följande underfunktioner:

- 1. Registrering av ingående balans för koncernen
- 2. Registrering av budget/föregående års värden
- 3. Summering av koncernbudget
- 4. Borttagning av ingående balans

#### **KC31 Registrering av ingående balans för koncernen**

Ingående balans registreras på samma sätt som bokföring av verifikationer. Det innebär att om korrigering av ingående balans ska göras, kan detta inte göras genom radering eller överskrivning, utan endast genom en korrigeringsbokning.

Funktionen skiljer sig från normal bokföring på följande sätt:

- Perioden är alltid 00
- Verifikationsnumret är alltid 0.
- Som verifikationstext föreslås automatiskt INGÅENDE BALANS.
- Verifikationen kan avslutas även om saldot inte är noll. Systemet varnar emellertid om så skulle vara fallet.
- Antalet verifikationsrader är maximerat till 400.

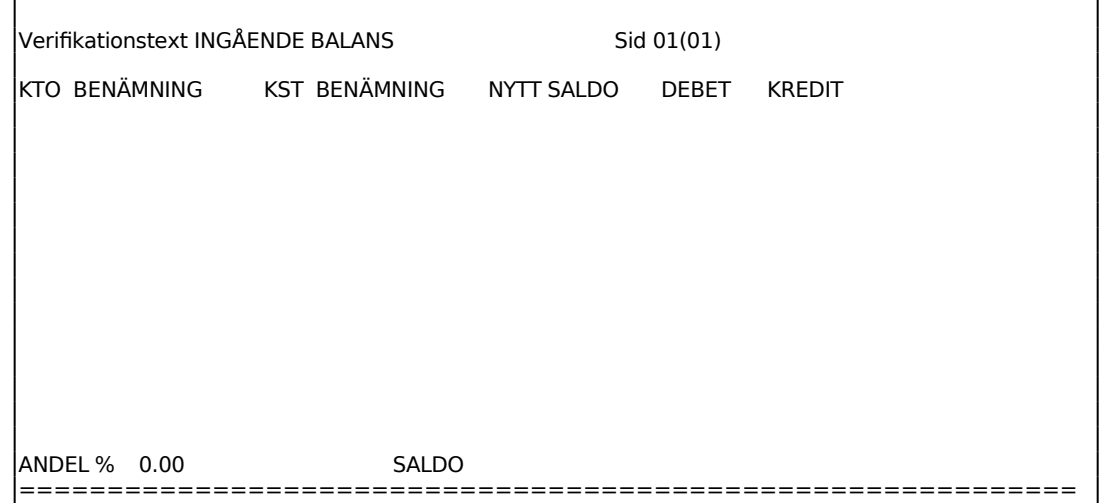

====================

#### **KC32 Registrering av budget/föregående års värden**

Funktionen används för registrering av budget och/eller föregående års värden. De senare registreras dock automatiskt i samband med inläsning av koncernposter, funktion KC51, och behöver normalt inte registreras manuellt.

Vid registrering av budget är det oftast arbetsbesparande att använda budgetnycklar. Dessa läggs upp i funktion KC14 och kan bestående tilldelas olika konton i funktion KC11. Budgetnycklarna kan användas för fördelning av en totalbudget på perioder eller för uppräkning av föregående års värden. Se anvisningarna i avsnitt BO.C14.

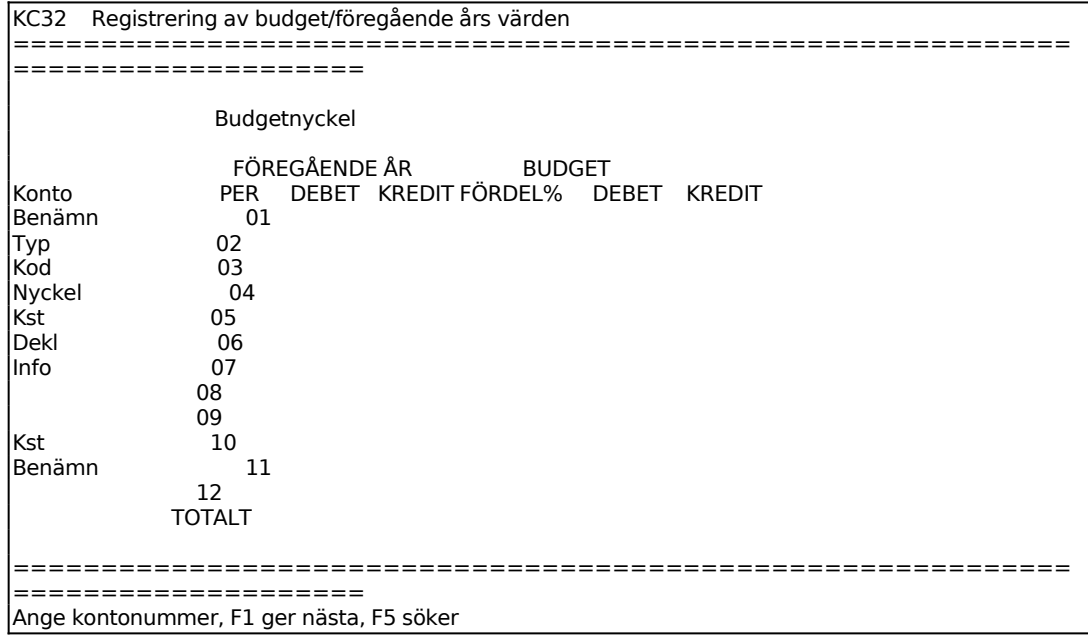

Om budgetering ska ske på visst kostnadsställe anges detta. Annars lämnas fältet blankt.

Om kostnadsställe anges testar systemet att detta finns och svarar med benämning. Samtidigt visas värden för föregående år och eventuellt redan registrerad budget.

Systemet visar en matris med en kommandorad. Följande val finns:

**B**udget Registrering av budgetvärden period för period. Summering sker samtidigt i totalfältet.

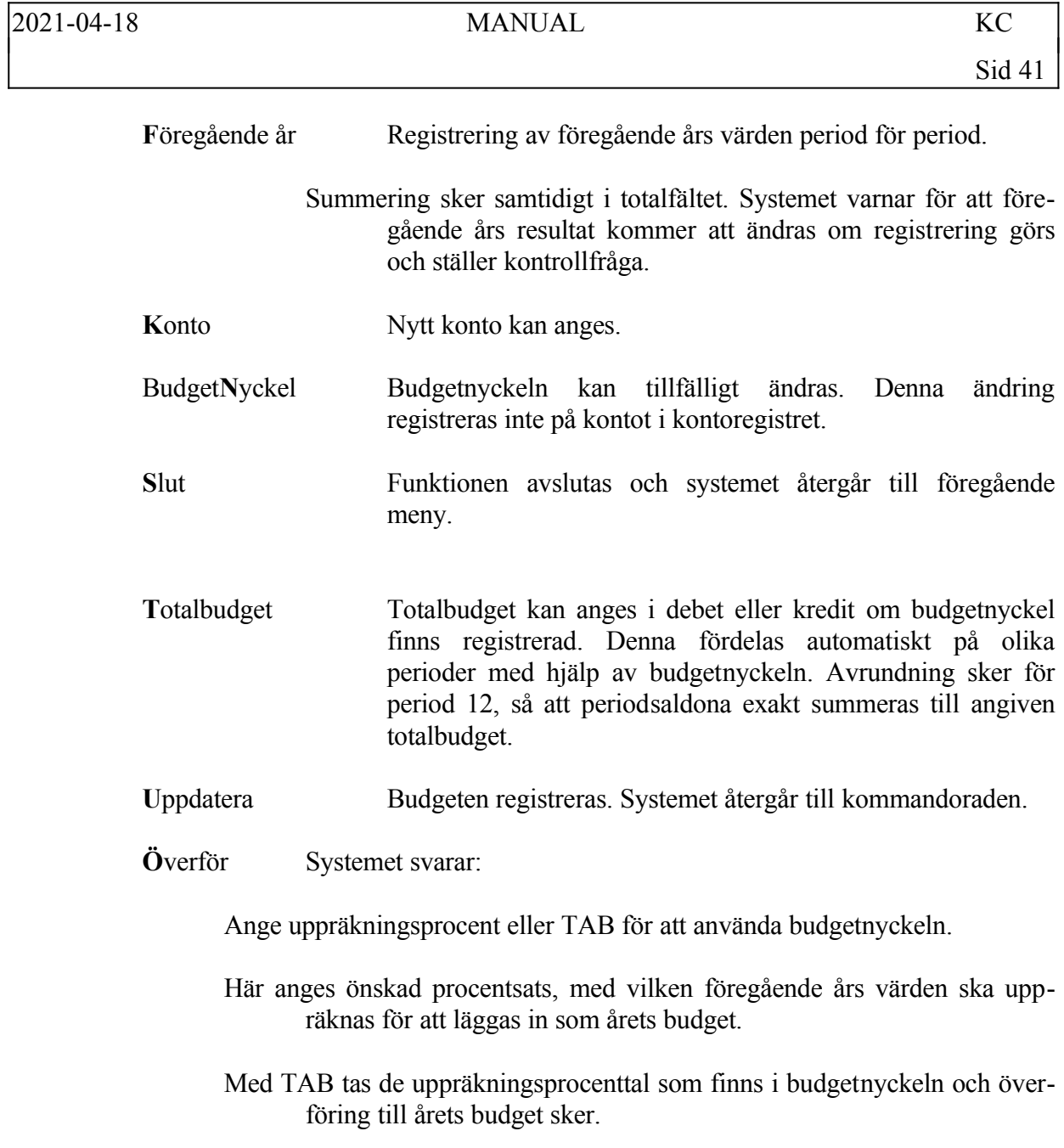

# **KC33 Summering av koncernbudget**

Funktionen summerar registrerade budgetar på kostnadsställen till totalbudgetar på konton. För konton som saknar kostnadsställen sker ingen förändring.

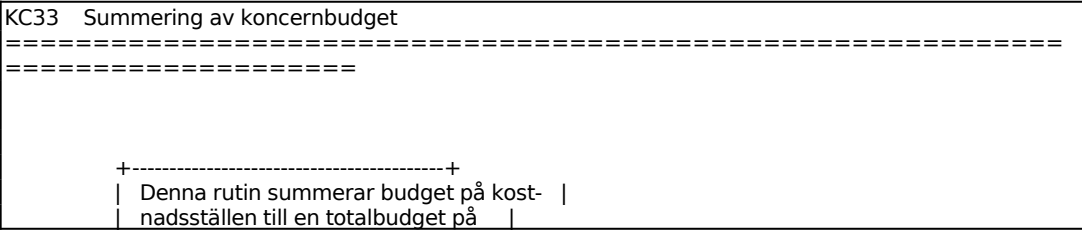

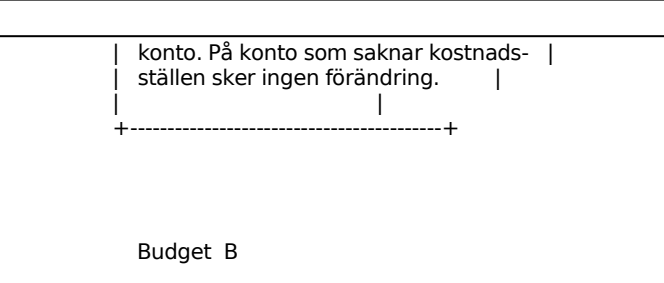

För Budget väljer man mellan:

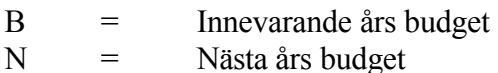

# **KC34 Borttagning av ingående balans**

Funktionen skall användas om hela den ingående balansen skall registreras på nytt.

Funktionen raderar befintlig ingående balans på samtliga konton, såväl i saldoregistret som i verifikationsregistret.

Lägg därefter in ny ingående balans i KC31.

# **KC4 REGISTRERING AV UNDERLAG FÖR ELIMINERINGAR**

I funktionen registreras underlag för eliminering av obeskattade reserver, av aktieinnehav för varje företag som ingår i koncernen och av bokning av goodwill och minoritetsandel. De registrerade värdena läses sedan årligen in med funktion KC52.

Se utförliga anvisningar under avsnitt KC.D.7.

Kostnadsställe Sid ( )

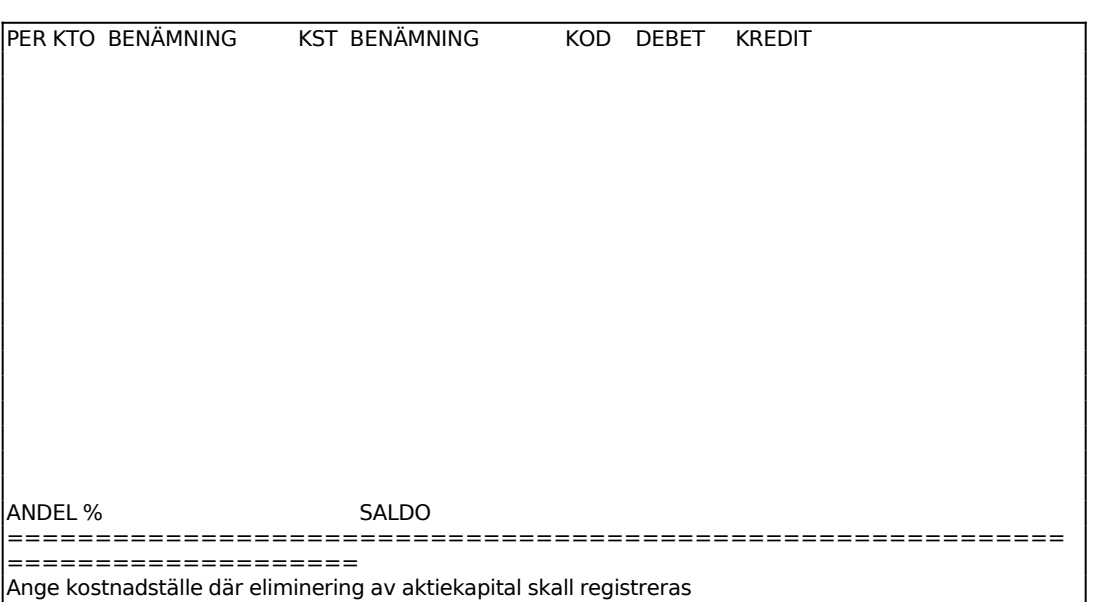

Ange kostnadsställe där eliminering av aktiekapital ska registreras.

Systemet föreslår därefter "ELIMINERING AKTIEKAPITAL" som verifikationstext. Bekräfta med ENTER eller skriv annan text.

Ange period, 0 - 13. Normalt används enbart period 13 för elimineringar på bokslutdagen, men det är också möljigt att använda period 0 för ingående balans och period 13 för ändringar under året.

ENTER i första fältet ger en kommandorad:

Boka BMarkören ställer sig för inmatning eller ändring på senast registrerade rad. Bekräfta varje fält med ENTER eller skriv in ny text.

Makulera M Kommandot raderar matrisen. Systemet varnar:

*Hela matrisen kommer nu att raderas! OK? (J/N)*

Vid J raderas matrisen, N återgår till kommandoraden.

- Hoppa H Kommandot ger möjlighet att snabbt hoppa till olika sidor i matrisen. Ange sidnummer.
- Inskjut I En tom rad för registrering skjuts in på raden närmast ovanför markören.

Stryk SDen rad där markören står stryks.

Uppdatera U Med kommandot uppdateras och sparas inläsningsmatrisen. (även .) Systemet frågar:

*Verifikationen kommer nu att sparas OK? (Ja,Nej)*

Vid J uppdateras matrisen, N återgår till kommandoraden.

# **KC5 INLÄSNING AV KONCERNPOSTER OCH ELIMINERING**

Funktionen består av följande underfunktioner:

- 1. Inläsning av koncernposter
- 2. Inläsning av elimineringar

#### **KC51 Inläsning av koncernposter**

Med funktionen görs inläsning av saldon för ingående bolag i koncernen.

Funktionen utför följande:

- Nollställer kontosaldon för alla befintliga konton.
- Raderar transakationsregistret.
- Läser in ingående balans för samtliga, enligt inläsningsmatrisen i funktion KC15, ingående företag med verifikationsnummer noll. Varje företag redovisas separat i var sitt kostnadsställe.
- Läser in en verifikation för varje ingående företag omfattande alla årets bokningar. Om denna läggs i period 13, som systemet föreslår, är den ändringsbar.
- Lägger vid behov upp nya konton med samma innehåll som hos ingående koncernbolag.
- Uppdaterar alla kontosaldon.
- Föregående år flyttas in på respektive kostnadsställe.

#### KC51 Inläsning av koncernposter ============================================================ ==================== +----------------------------------------------------------------+ | Denna funktion nollställer kontosaldon, raderar alla trans- |  $\frac{1}{2}$  aktioner och sätter nästa nummer i bokföringen till 1. | Därefter hämtas saldon och budgets in från de bibliotek som | angivits i inläsningsmatrisen i funktion KC15. | Kostnadsställen och projekt överförs inte. | För varje firma och konto registreras en transaktion med | ingående balans, och en med årssaldo. Föregående år flyttas endast in på resp. kostnadsställe, | | men ändras inte för koncernen totalt. | | | +----------------------------------------------------------------+ Period 13 Datum 961231 ============================================================ ====================

Ange t o m vilken period koncernredovisningen ska omfatta. Välj 13 om årsbokslut avses. Systemet föreslår period 13.

Ange datum för dagboksverifikationen. Välj sista dag på bokföringsåret om årsbokslut avses. Systemet föreslår bokföringsårets sista dag enligt SY415.

#### **KC52 Inläsning av elimineringar**

Vid inläsning i funktionen skapas en verifikation för varje dotterbolag enligt vad som angivits i aktiekapitalelimineringen i funktion KC4.

Normalt har man i funktion KC4 lagt in eliminering av obeskattade reserver, av bokförda värden för aktier i dotterbolag, av goodwill och minoritetsandel.

```
KC52 Inläsning av elimineringar 
============================================================
====================
        +--------------------------------------------------+ 
        | Funktionen eliminerar obeskattade reserver, | 
       | bokförda värden för aktier i dotterbolag, |
       \frac{1}{2} goodwill och minoritetsandel. Underlag ska | |
         dessförinnan ha registrerats i funktion KC4.
 | | 
           +--------------------------------------------------+
```
 Kostnadsställe Datum 961231

# **KC6 KONCERNBOKNINGAR OCH ÄNDRINGAR**

Funktionen består av följande underfunktioner:

- 1. Registrering/ändring verifikationer i period 13
- 2. Registrering av verifikationer i period 1 12
- 3. Radering av verifikationer

#### **KC61 Registrering/ändring verifikationer i period 13**

Bokningar ska normalt registreras i denna funktion, där inlagda verifikationer kan korrigeras tills ett acceptabelt resultat erhållits.

En skärmbild visas, analog med funktion KC4.

Funktionen skiljer sig från normal bokföring på följande sätt:

- Perioden är alltid 13
- Verifikationsnumret kan väljas fritt mellan lägsta nummer och nästa nummer i bokföringen. Om man väljer verifikationsnumret på en redan registrerad verifikation testar systemet vilken period som är registrerad på denna. Har verifikationen period 13, läses verifikationen upp och kan ändras eller kompletteras. Har verifikationen annan period meddelar systemet att ändring inte får göras.
- Om man istället väljer det sista verifikationsnumret i angivet intervall, vilket är lika med nästa nummer i funktion SY51, kan en helt ny verifikation registreras.
- Glöm inte att ange kostnadsställe. Alla konton som lagts upp automatiskt i funktion KC51 har kostnadsställekoden J. För manuellt upplagda konton kan koden ha glömts. Välj det kostnadsställe som är knutet till firman ifråga, eller för koncerngemensamma bokningar välj kostnadsställe KONC.

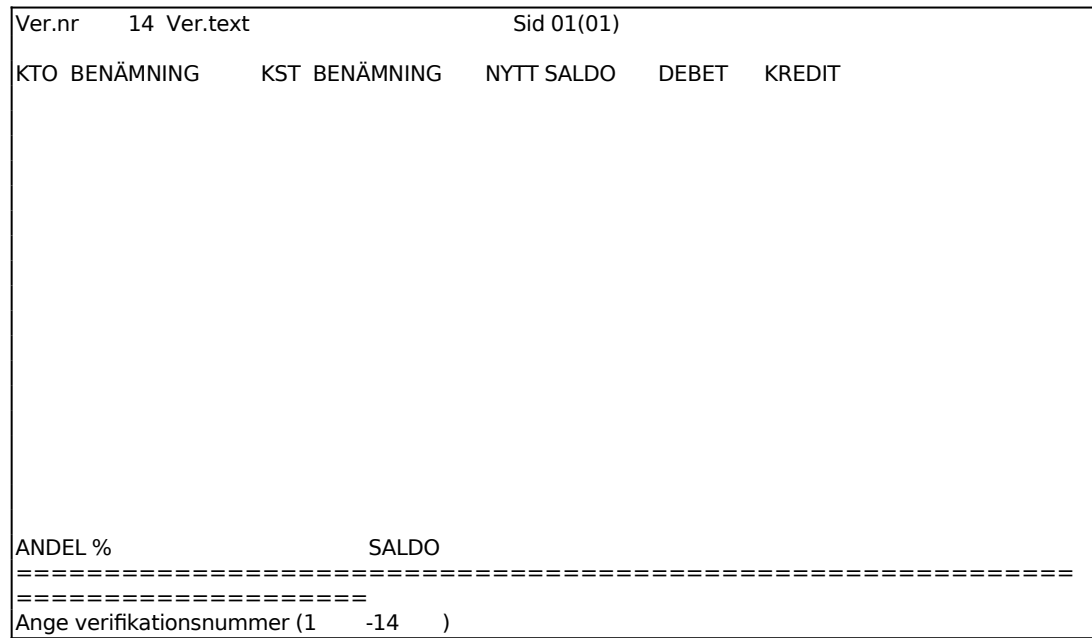

# **KC62 Registrering av verifikationer i period 1 - 12**

I denna funktion kan registreringar göras på vissa perioder. För årsslutsrutin rekommenderas normalt funktion KC61.

En skärmbild visas med en bokföringsmatris med plats för 18 verifikationsrader. I matrisens överkant finns ett huvud, där först uppgifter ska registreras. För varje position ges anvisningar i skärmens nederdel.

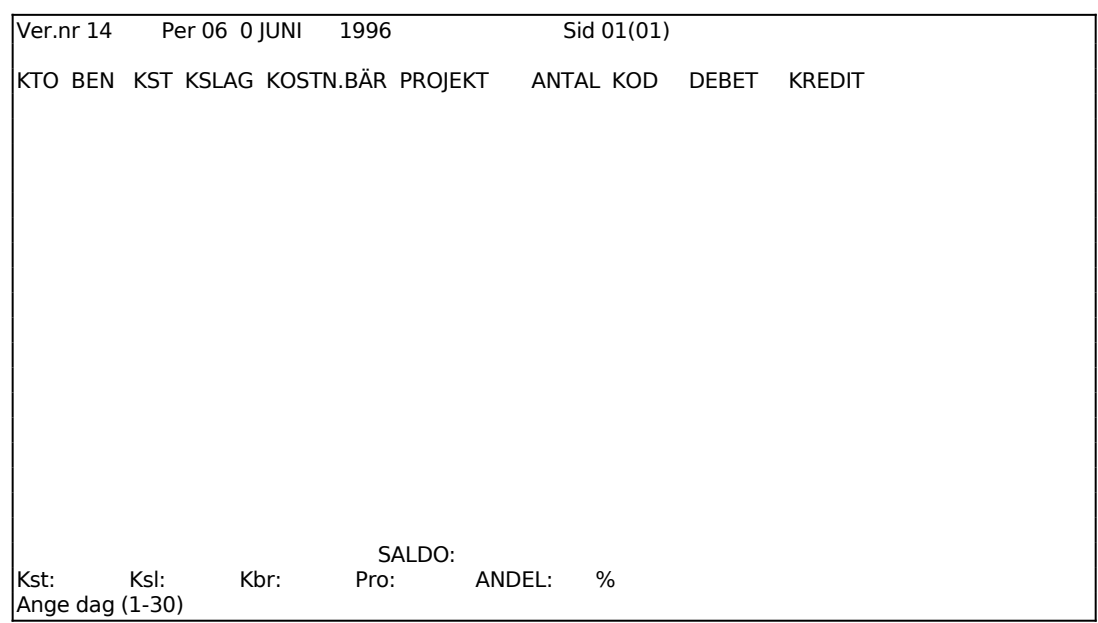

Verifikationsnummer väljs av systemet med hjälp av de uppgifter som registrerats i funktion SY51.

Om vald period skiljer sig från den period som valts vid förra bokföringstillfället, varnar systemet för detta och ställer en kontrollfråga om periodbytet är OK.

Vid automatiskt periodval kan perioden endast ändras genom datumändring med DA i menyn.

Högsta datum styrs av den kalender som registrerats i funktion SY415.

Månadens namn visas. Styrs av vald period.

För varje verifikationsrad sker registrering enligt följande:

*Konto* 

Om konto anges och detta finns i registret, svarar systemet med benämning. ENTER ger kommandorad, TAB ger uthopp till kontoplan och punkt upprepar kontot på föregående rad.

Vid ENTER ges följande val:

- **B**oka Systemet återgår till kontokolumnen för inläggning av ny rad eller ändring på den rad man befinner sig.
- **M**akulera Systemet svarar HELA VERIFIKATIONEN KOMMER NU ATT RADERAS! OK? (Ja/Nej). Vid J sker radering. Vid N återgår systemet till kommandoraden.
- **H**oppa Systemet frågar HOPPA TILL VILKEN SIDA. Ange önskat sidnummer.
- **I**nskjut Systemet skjuter in en ny rad ovanför den rad markören befinner sig på och väntar på att ett kontonummer ska anges.
- **P**eriodisera Systemet läser in samtliga verifikationsrader som lagts in i periodiseringsregistret i funktion BO14. Periodiseringsbokningen görs lämpligen på en egen verifikation. Verifikationstext behöver inte anges, eftersom systemet automatiskt tar den text som finns i periodiseringsregistret. Systemet kontrollerar att inte en period överhoppats eller att dubbla periodiseringar görs i en period. Skulle så vara fallet, varnar systemet för detta. Se övrigt anvisningar i avsnitt BO.C3 och BO14.

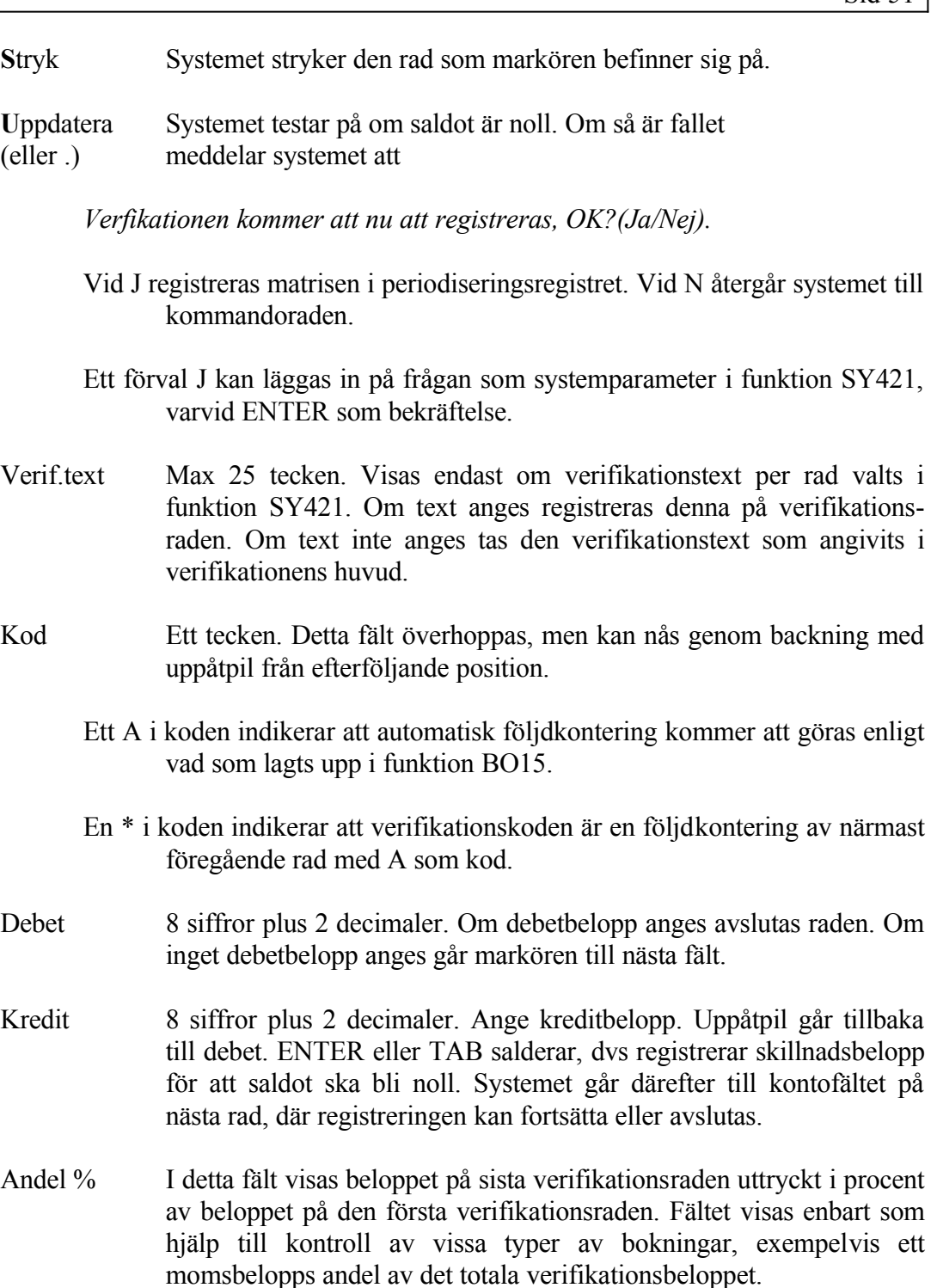

Avslutning av verifikationen görs från kommandoraden, som nås med ENTER i kontopositionen. Avslutning kan göras med U för uppdatering eller M för makulering.

#### **KC63 Radering av verifikationer**

Funktionen raderar samtliga bokföringsverifikationer i en sammanhängande följd bakåt från sist använda verifikationsnumret. Radering kan endast ske av verifikationer i bokföringsserien.

KC63 BILD

Ange fr o m vilket verifikationsnummer radering ska ske. Uppåtpil avbryter funktionen.

Systemet anger senaste verifikationsnummer t o m vilket radering kommer att göras.

Systemet ställer kontrollfrågan:

*RADERING KOMMER NU ATT SKE! OK? (Ja, Nej)*

Vid J utförs radering. N återgår till menyn.

## **KC7 UTSKRIFT AV RAPPORTER**

Skrivare: BN

I funktionen framställs balansräkningar, finansieringsanalyser och liknande rapporter.

Rapporter ska dessförinnan ha definierats i funktion KC13, underhåll av rapportdefinitioner. Alternativa rapportutföranden finns beskrivna i motsvarade avsnitt i handledningen. Ett antal rapporter i normalutförande finns inlagda redan vid leverans av systemet.

#### **Valmeny**

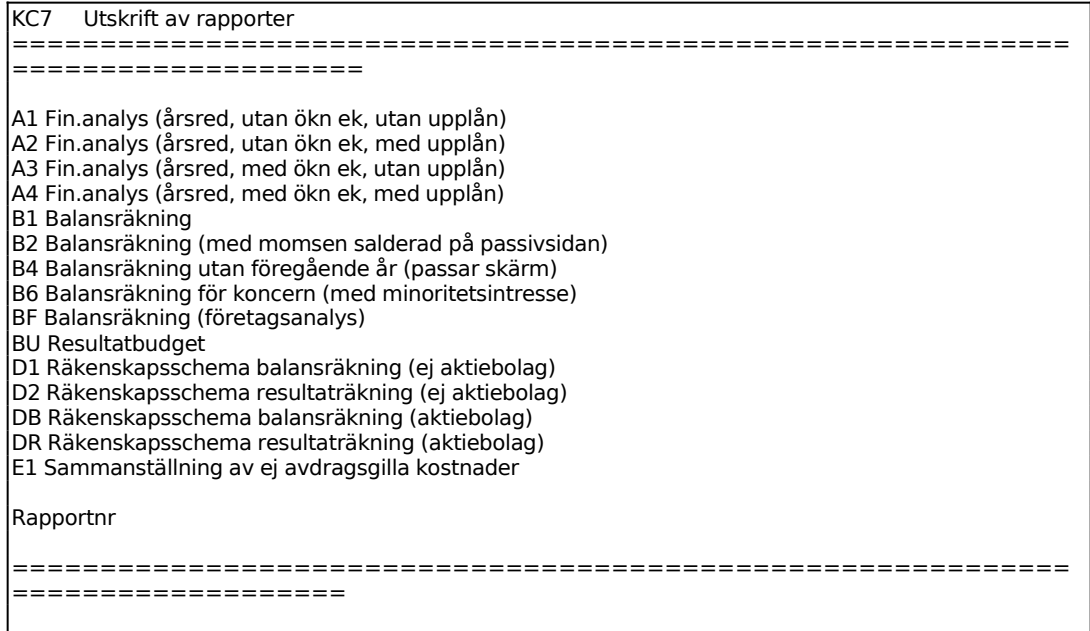

Vid ingång i funktionen läser systemet upp en meny omfattande de rapporter som finns upplagda. Dessa är definierade med en alfanumerisk rapportidentitet som står till vänster om rapportnamnet i menyn.

Rapporternas utseende styrs av den rapporttyp som valts. Dessa finns listade i funktion KC13.

Om menyn över tillgängliga rapporter omfattar mer än en sida, bläddrar man till nästa sida med ENTER.

#### **Flera rapporter kan beställas samtidigt**

Beställ flera rapporter samtidigt genom att ange önskade rapporter i tur och ordning. Högsta antal är tio.

#### **Förval**

Om man önskar samma rapporter som vid närmast föregående utskriftstillfälle, trycker man TAB för förval. Därvid upprepas automatiskt de rapportnummer som man valde vid föregående tillfälle. Även på efterföljande val av utskriftstyp, saldon, endast konton med rörelser, selektering kostnadsställe, rubriktext och skärm eller printer upprepas valen från föregående utskriftstillfälle.

#### **Specifikationsmeny**

När val av rapporter gjorts tryck TAB för att gå vidare. En ny skärmbild kommer upp där valda rapporter visas i bildens överdel.

I bildens nedre del ska rapporternas innehåll specificeras.

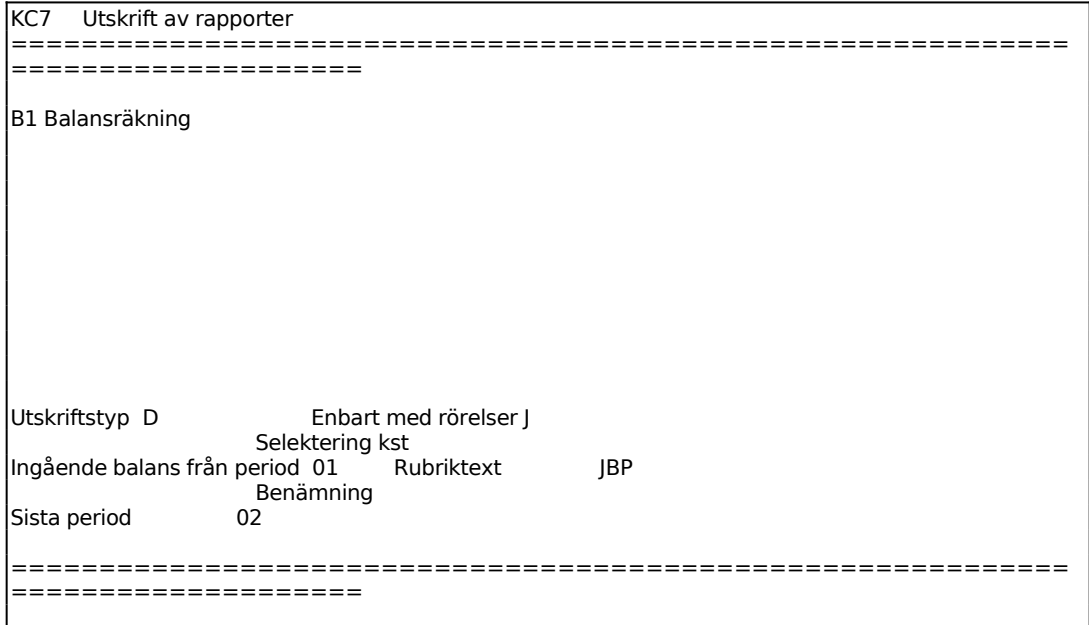

För Utskriftstyp väljer man mellan:

- S = Sammandrag. Inga konton eller kostnadsställen specificeras, utan rapporten omfattar endast textrader, summarader, bruttomarginalrader och verifikationsnummerlistning.
- D = Detaljerad på konton. En rad för varje konto som ska visas enligt upplagd rapportdefinition medtas.

K = detaljerad på Kostnadsställen. En rad för varie kombination av konto och kostnadsställe medtas. Om denna rapport väljs utan selektering på kostnadsställe kan rapporten bli lång. Om rapport ska tas fram för visst kostnadsställe, måste detta val väljas.

Systemet går till fältet Selektering kostnadsställe endast om K, detaljerad på kostnadsställen valts.

Här anges vilka kostnadsställen som ska selekteras ut.

Anges ett visst kostnadsställe, exempelvis 1000, medtas endast transaktioner på detta kostnadsställe.

Selektering på kombinationer av kostnadsställen kan också göras med hjälp av ?, som betyder vilket tecken som helst. Exempelvis betyder 1??? alla kostnadsställen som börjar på 1.

Det går också att selektera på alla kostnadsställen som slutar på A med ???A, eller på all kostnadsställen som har 22 som andra och tredje siffra med ?22?.

???? eller bara ENTER betyder att samtliga kostnadsställen medtas.

Systemet går till fältet Rubriktext endast om K, detaljerad på kostnadsställen, valts och annan selektering än ???? angivits.

Här kan en kort rubriktext anges, exempelvis kostnadsställets namn.

Systemet går till fältet Belopp i tusental kr endast om rapporttyperna BU, budget, eller PE, periodanalys, valts.

Vid N visas alla belopp i kr med max 7 siffror (9 mkr) per period och max 8 siffror (99 mkr) ackumulerat. Är omsättningen större ska J väljas, varvid alla värden visas i tkr. ENTER ger J.

Systemet går till fältet Budgettyp endast om rapporttyp BU, budget, valts.

Vid B visas nuvarande budget, vid N visas nästa års budget.

För Starta utskrift på väljer man mellan:

- S = Skärm. Valda rapporter skrivs ut på bildskärmen. För att dessa ska få plats på skärmen bör smala rapporter ha valts, lämpligen typerna B4, B5, R4 eller R5.
- P = Printer. Valda rapporter skrivs ut på listskrivaren. Under bearbet-

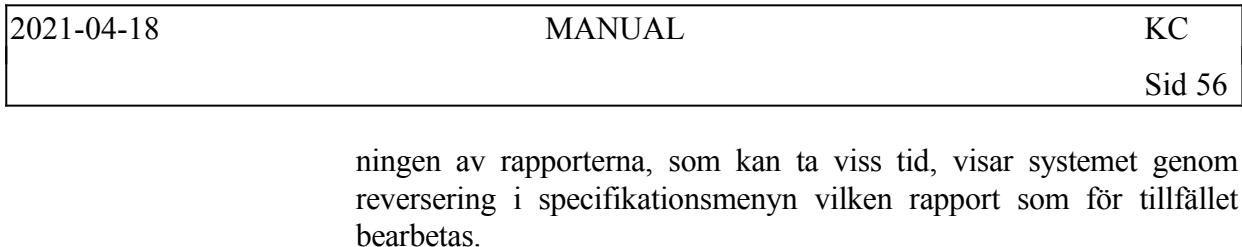

B = Bokslutsfil. En textfil skapas för årsredovisning i bokslutsföretag. Avser rapporterna RR, TI, SE, KS.

# **KC8 UTSKRIFT AV KONCERNDAGBOK OCH HUVUDBOK**

Funktionen har följande underfunktioner:

- 1. Utskrift av koncerndagbok
- 2. Utskrift av koncernhuvudbok

# **KC81 Utskrift av koncerndagbok**

Skrivare<sup>·</sup> BL

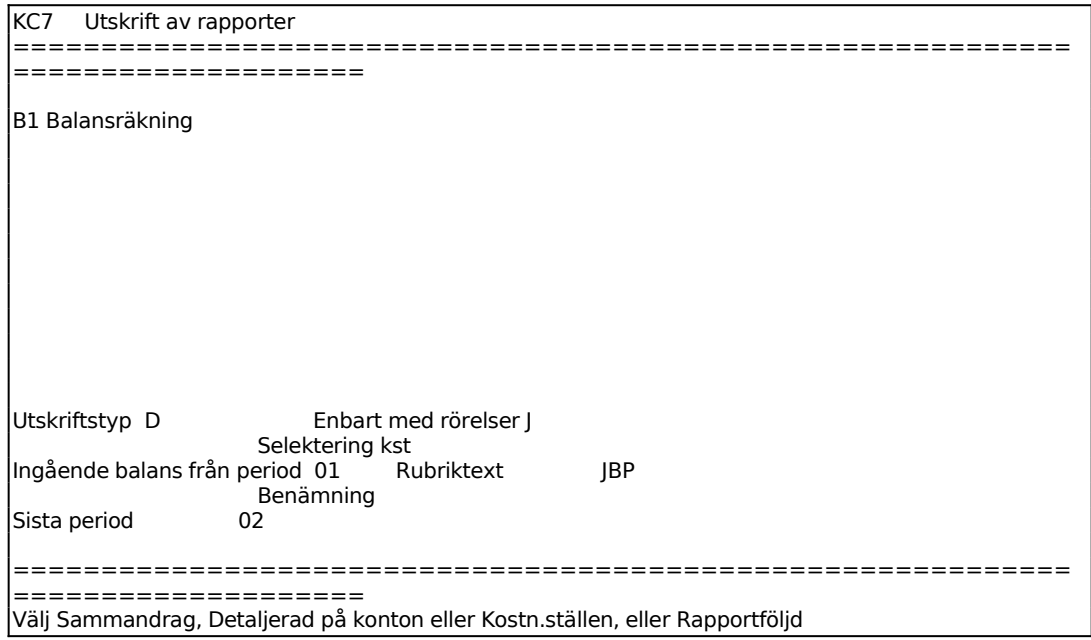

Då dagboken skrivs ut för viss period, sker utsökningen snabbare om från/till verifikationsnummer anges. Systemet söker annars igenom hela verifikationsregistret.

Dagbok skrivs ut på listskrivaren med angivna transaktioner utskrivna i verifikationsnummerordning.

Samtidigt görs en kontroll av att summan av debet och kredit för varje verifikation är noll. Skulle på grund av något fel så inte vara fallet skrivs differensen i anslutning till verifikationen.

# **KC82 Utskrift av koncernhuvudbok**

Skrivare: BL

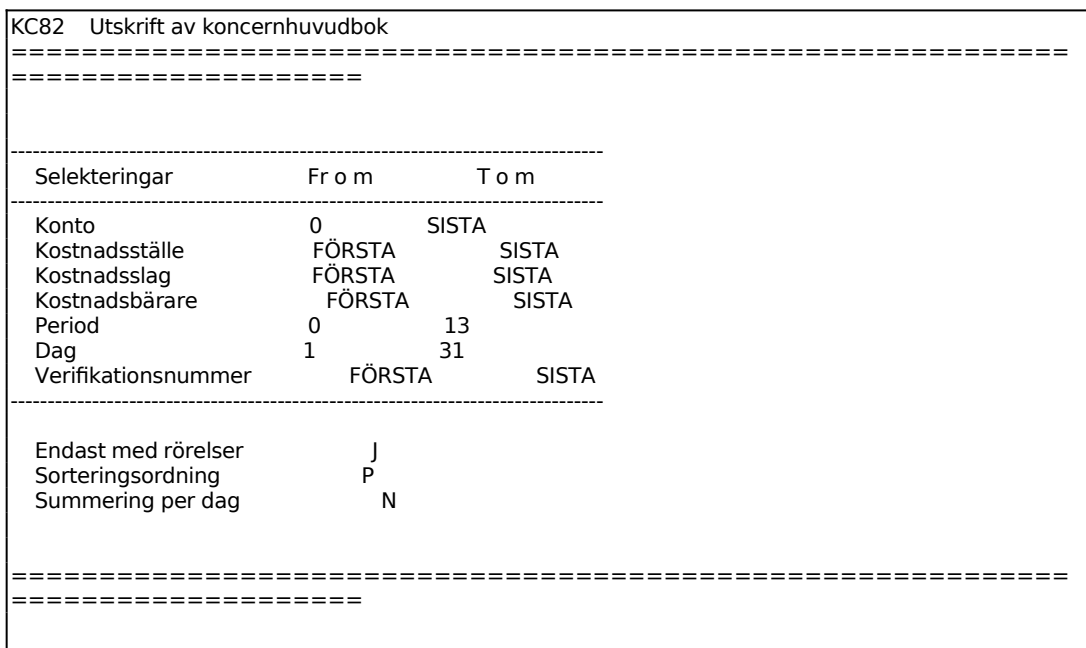

Ange önskad sorteringsordning på utskriften. Välj mellan:

- P = Huvudboken sorteras på period/datum
- D = Huvudboken sorteras på datum
- V = Huvudboken sorteras på verifikationsnummer
- K = Huvudboken sorteras på kostnadsställe/datum

# **KC9 FRÅGOR PÅ KONTON, KOSTNADSSTÄLLEN, TRANSAKTIONER**

Funktionen är uppdelad i följande underfunktioner:

- 1. Visst konto på skärm
- 2. Flera konton på skärm
- 3. Kostnadsställen på skärm
- 4. Frågor/utskrift transaktioner

# **KC91 Visst konto på skärm**

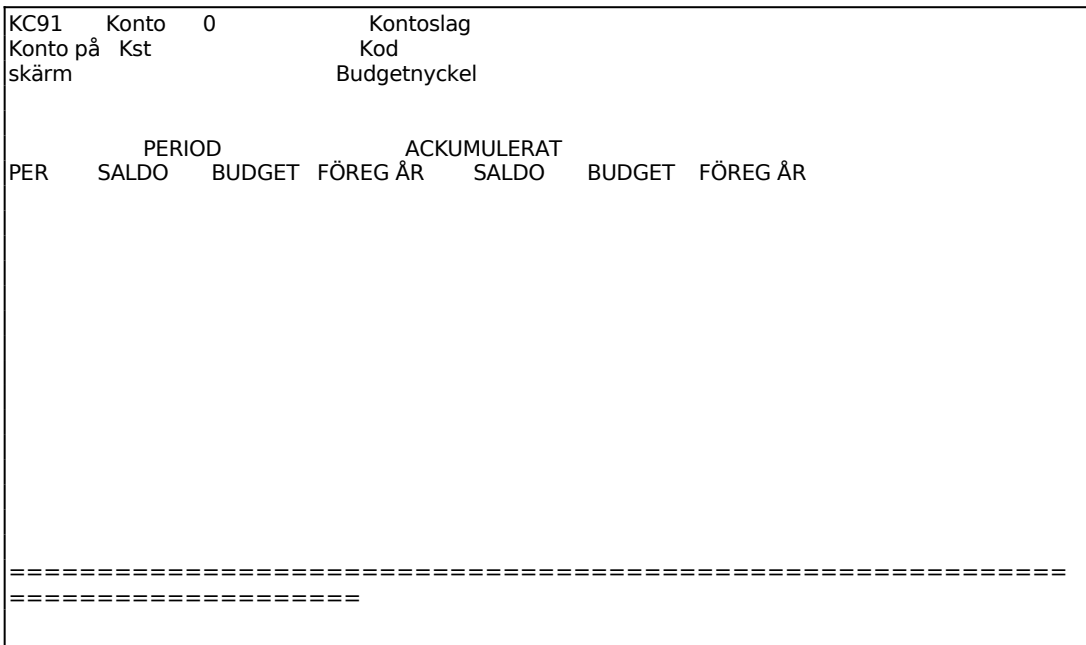

# **KC92 Flera konton på skärm**

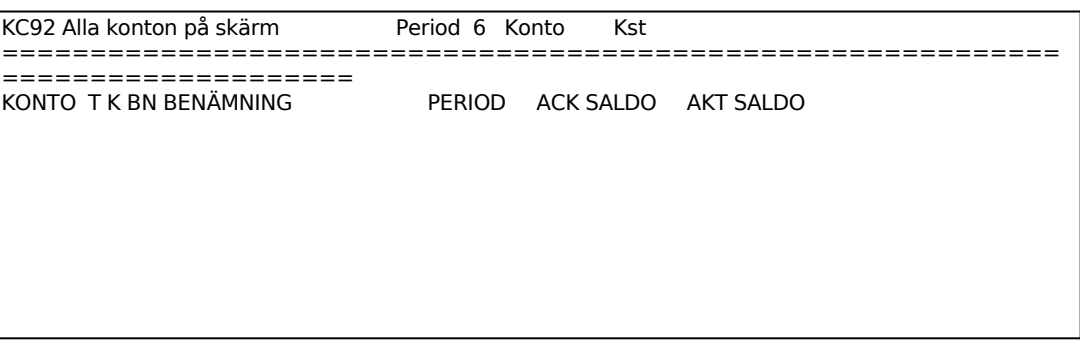

Ange det konto som listningen ska börja med. TAB eller ENTER medför att listningen börjar från början.

## **KC93 Kostnadsställen på skärm**

#### Skrivare: BN

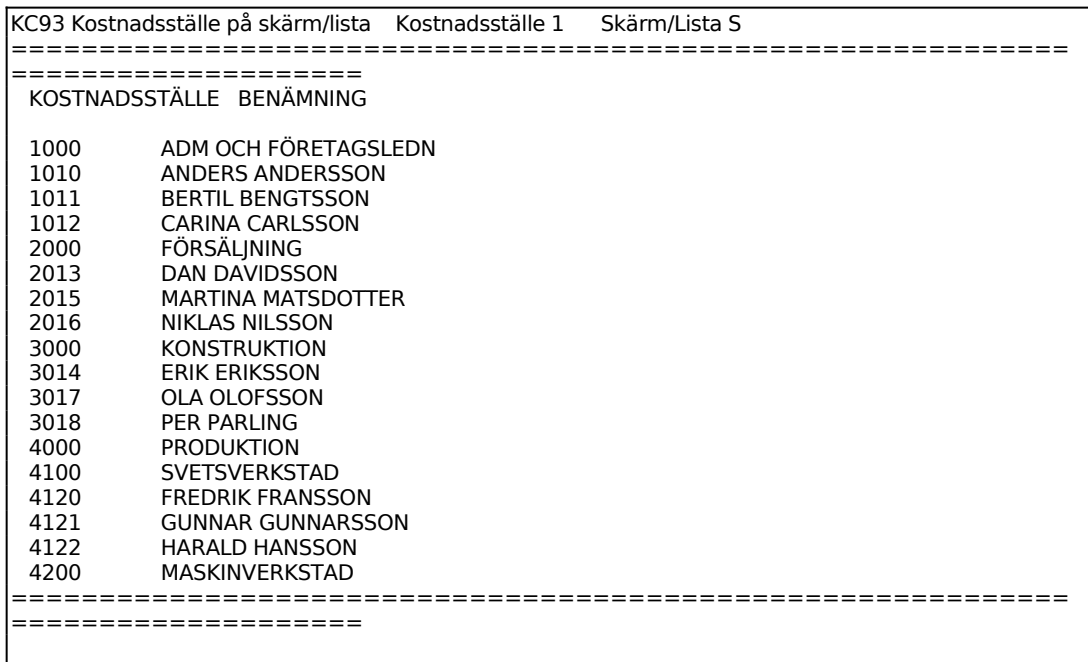

Ange det kostnadsställe som listningen ska börja med. TAB eller ENTER medför att listningen börjar från början.

För Skärm/Lista väljer man mellan:

- S = visas listan på skärmen
- $L =$ skriver ut listan på skrivare

#### **KC94 Frågor/utskrift transaktioner**

Skrivare: BN

Med funktionen kan bokföringstransaktioner sökas fram enligt olika sökningskriterier.

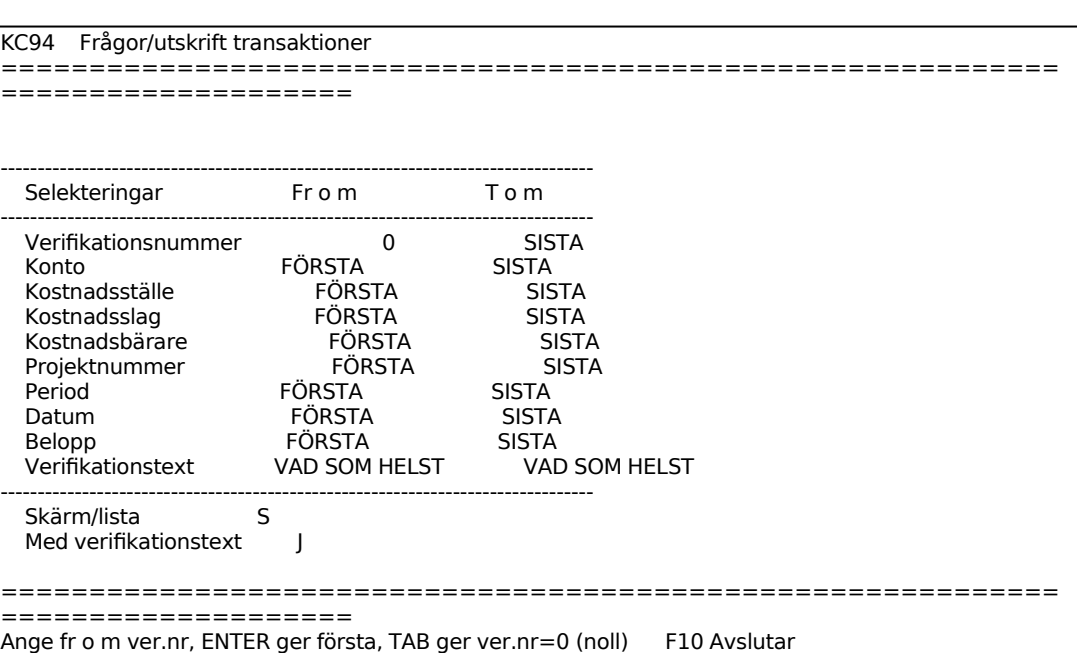

Projektnummer visas endast om projektmodulen är installerad i SY433

För Skärm/Lista väljer man mellan:

- S = transaktionerna skrivs ut på skärm
- $L =$ transaktionerna skrivs ut på listskrivare

För varje utvald transaktion listas följande uppgifter:

Konto Kostnadsställe Kostnadsslag Kostnadsbärare Projektnummer Period Datum Verifikationsnummer Debetbelopp Kreditbelopp Verifikationstext Initialer

Bläddra framåt med ENTER. Avsluta med S.